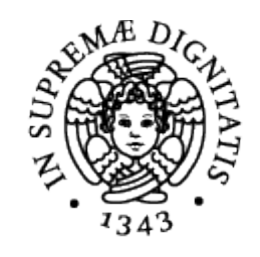

# **UNIVERSITÀ DI PISA**

# **Corso di Laurea in Informatica Umanistica**

**RELAZIONE**

## **Un'applicazione web: Oggi nella storia dell'informatica**

**Candidato:** *Nicolò Pratelli*

**Relatore:** *Giovanni A. Cignoni*

**Correlatore:** *Enrica Salvatori*

Anno Accademico 2016-2017

## Indice dei contenuti

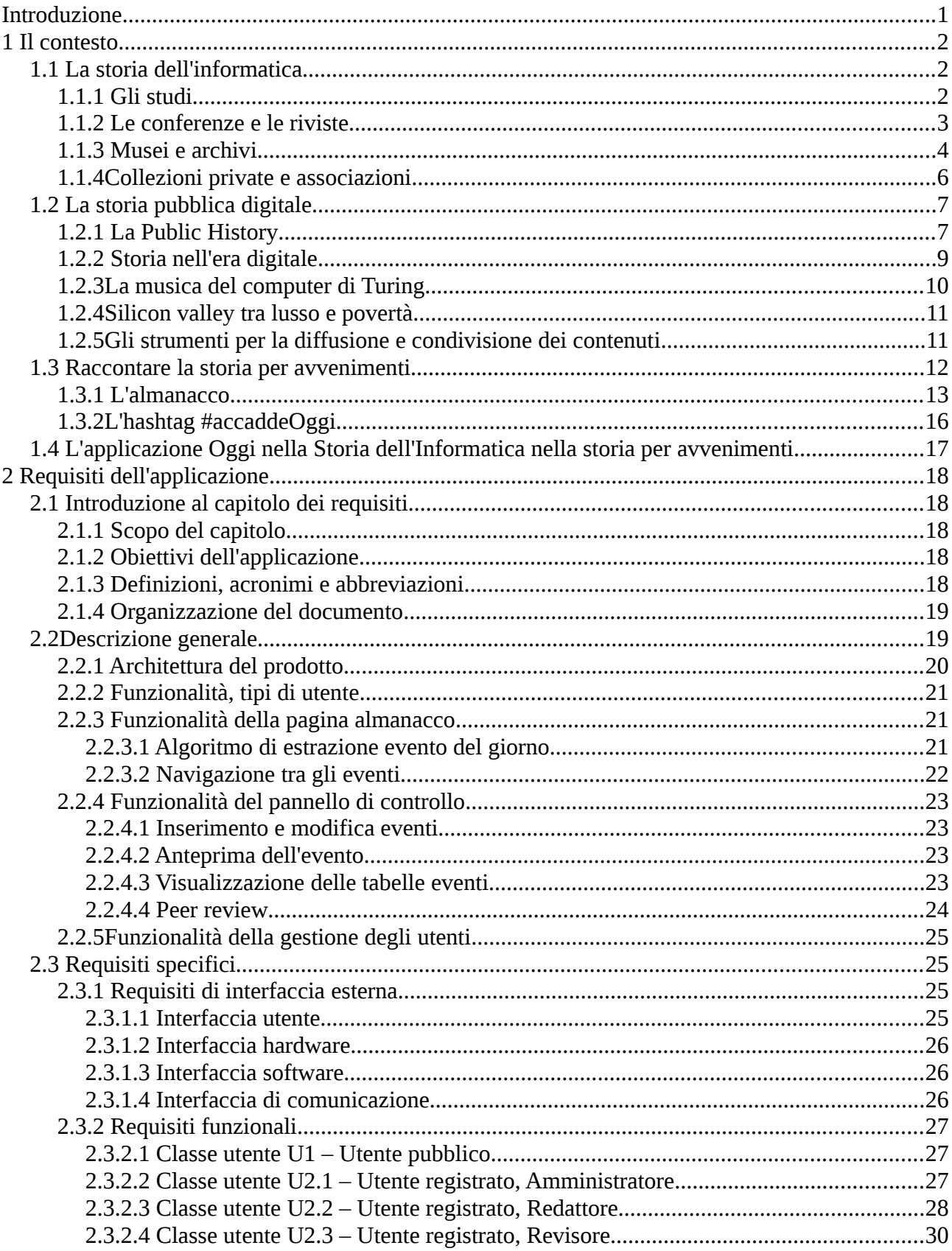

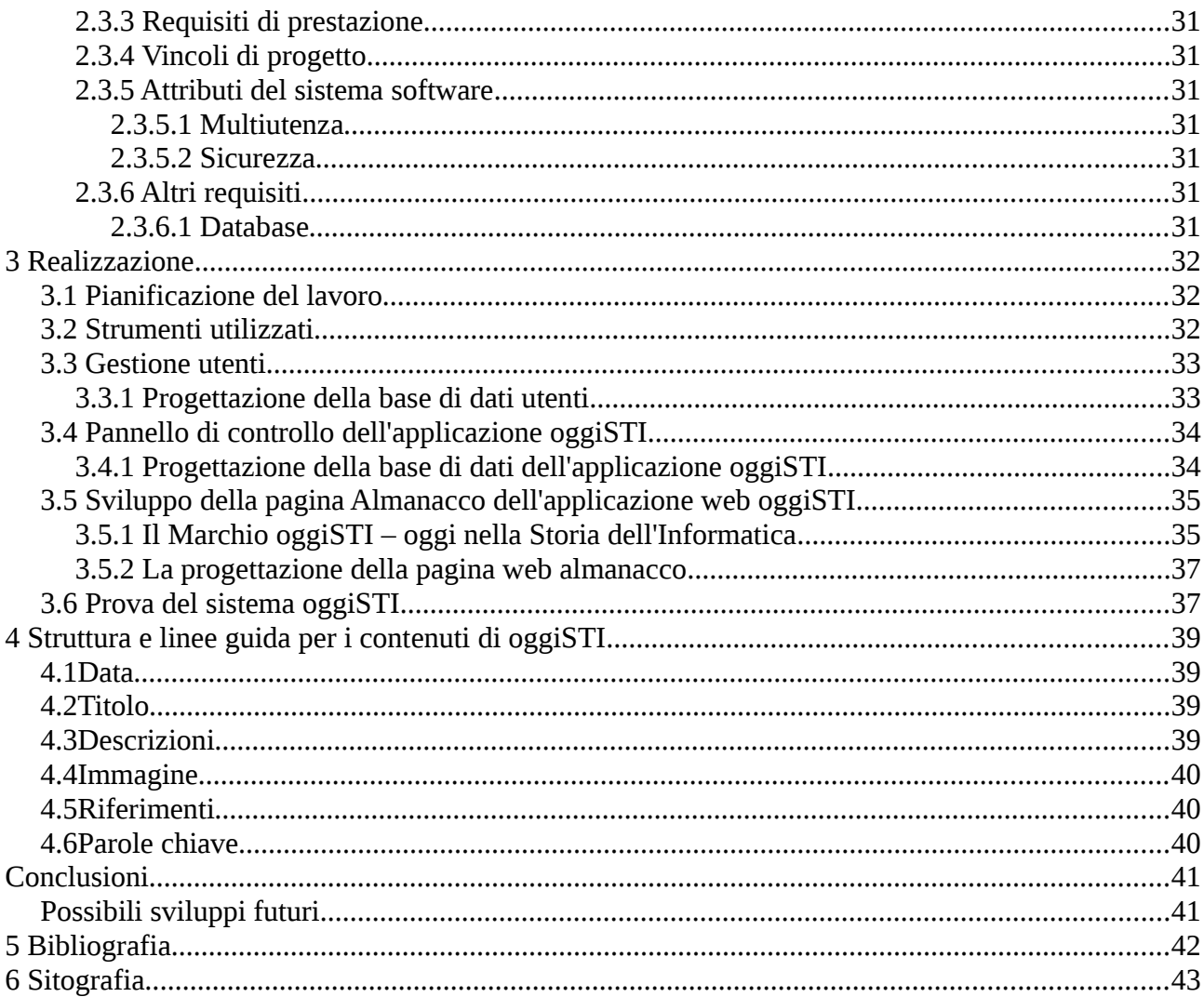

## <span id="page-4-0"></span>**Introduzione**

Incontriamo la tecnologia e la usiamo tutti i giorni. Però l'immaginario collettivo ha una concezione dell'informatica molto distante dalla realtà. Probabilmente per il fatto che chi racconta la storia dell'informatica ha sempre assecondato una versione dei fatti popolare, cercando di rendere i fatti interessanti utilizzando espedienti retorici oppure plasmando la realtà per piegarla alle esigenze del media – dall'articolo di giornale al cinema – utilizzato per il racconto.

L'idea di creare un'applicazione web per la diffusione della storia dell'informatica nasce nel contesto del progetto di ricerca di storia dell'informatica *Hackerando la Macchina Ridotta* (HMR).

Il nucleo iniziale dell'applicazione è stato realizzato nel corso di un tirocinio curricolare, con studio di fattibilità, ricognizione tecnologica e la realizzazione di un primo prototipo sperimentale.

Dal tirocinio è poi nato questo progetto di tesi che ha avuto i seguenti obiettivi: l'affinamento dei requisiti dell'applicazione, definendoli seguendo uno standard di ingegneria del software, reingegnerizzare il codice del prototipo, rendendolo un'applicazione compiuta e meglio integrata con le altre componenti del sito web di HMR.

A lato delle componenti informatiche si è studiato meglio il contesto della diffusione della storia tramite espedienti come l'almanacco, definendo le linee guida dei contenuti dei singoli eventi e lavorando sul modello di cooperazione fra i redattori e i revisori. Aperto tipo Wikipedia, ma ispirato alla tradizione accademica della *peer review*.

Nella relazione sul progetto di tesi il capitolo 1 affronta il contesto nel quale si inserirà l'applicazione, partendo da un'analisi sulla storia dell'informatica (1.1), passando alla storia pubblica digitale (1.2) e arrivando al racconto della storia per avvenimenti (1.3), che affronta una panoramica delle applicazioni già esistenti nello stesso campo. Successivamente vengono esposti i requisiti, seguendo lo standard IEEE 830 (capitolo 2), la realizzazione dell'applicazione web (capitolo 3) e i suoi contenuti in termini di eventi giornalieri, principalmente espressi come linee guida per la loro compilazione (capitolo 4) dell'applicazione. Nelle conclusioni si affrontano anche i futuri sviluppi.

## <span id="page-5-2"></span>**1 Il contesto**

### <span id="page-5-1"></span>**1.1 La storia dell'informatica**

La maggior parte delle persone pensa che la storia dell'informatica inizi nel XX secolo, con l'invenzione dei primi calcolatori e che abbia avuto uno sviluppo molto rapido fino ad arrivare ad oggi, quando chiunque avrebbe un dispositivo Turing completo in tasca. Altri riducono la storia di questa disciplina alla storia degli strumenti per il calcolo, ossia trascurano tutta l'elaborazione teorica che sta a monte e a valle della tecnologia. In realtà la storia dell'informatica è molto più risalente. Anche se ci limitiamo a guardare la strumentazione, alcuni meccanismi per automatizzare il trattamento dei dati e delle quattro operazioni erano già noti ai Babilonesi e, sempre a loro, è attribuita la più antica tavola di supporto per i calcoli, sopravvissuta, risale al IV a.C., conosciuta come tavola di Salamina<sup>[1](#page-5-3)</sup>.

È comunque molto difficile separare la storia dell'informatica da quella della matematica, tanto è profondo l'intreccio fra queste discipline. Una cosa però è necessario precisarla, fino al XIX secolo i dispositivi di supporto per il calcolo analogici o digitali non disponevano di una caratteristica, che ha poi segnato il passaggio all'informatica moderna: non erano programmabili, ovvero non era possibile eseguire procedimenti di calcolo. Una prima forma di programmabilità si trova nel 1801 applicata alla produzione tessile. Per automatizzare questo processo lento e delicato, Jacquard realizzò infatti un telaio che utilizzava schede perforate per creare i disegni sulle stoffe<sup>[2](#page-5-4)</sup>. Si può far iniziare da qui un percorso verso il calcolatore moderno che passerà attraverso le intuizioni di Charles Babbage, le tabulatrici di Hollerith per giungere ai calcolatori Turing completi e con l'architettura Von Neumann della fine degli anni Quaranta<sup>[3](#page-5-5)</sup>.

#### <span id="page-5-0"></span>**1.1.1 Gli studi**

In rete, si trovano diversi siti e numerose linee del tempo che rappresentano e scandiscono gli avvenimenti della storia dell'informatica, ma sono meno diffusi gli studi scientifici. Da una parte la disciplina gode indubbiamente di molto favore tra i contemporanei, avendo molti suoi pionieri

<span id="page-5-3"></span><sup>1</sup> La tavoletta è fatta in marmo (146x57x5cm) ed è stata utilizzata dai babilonesi circa nel 300 a.C. La tavoletta è conservata al Museo Nazionale di Epigrafia di Atene.

<span id="page-5-4"></span><sup>2</sup> Nelson, Hector William.1909*. Jacquard machines; instruction paper.* Chicago: American School of Correspondence, [<https://archive.org/details/jacquardmachines00amer>](https://archive.org/details/jacquardmachines00amer)

<span id="page-5-5"></span><sup>3</sup> Sono riportati solamente alcuni dei passi più importanti della storia più completa. Per avere un maggior approfondimento sulla storia dell'informatica consultare i seguenti titoli di riferimento: G. Ifrah, "The Universal History of Numbers: From Prehistory to the Invention of the Computer", Wiley, 2000; R. Rojas, U. Hashagen (a cura di), "The First Computers, History and Architectures", MIT press, 2002M; S. Hénin, "Come le violette a primavera", AICA, 2014.

ancora vivi e attivi, che hanno voluto preservare i loro artefatti e i loro documenti. D'altra parte, però, è stata una disciplina trattata con una certa indifferenza dagli storici di professione(Lee, 2004). Così, questa disciplina, è inizialmente stata di proprietà degli amatori, che hanno conservato e raccolto molti cimeli e documenti.

Nei prossimi paragrafi esamineremo i principali "luoghi" di scrittura ed esposizione della storia dell'informatica: le conferenze e riviste (1.1.2), musei e archivi (1.1.3), collezioni private e associazioni (1.1.4). L'elenco non è esaustivo, segnalando solamente le conferenze, le collezioni, pubblicazioni e eventi più rilevanti, focalizzandosi in primo luogo sugli Stati Uniti e in secondo luogo sull'Italia.

#### <span id="page-6-0"></span>**1.1.2 Le conferenze e le riviste**

Uno dei primi passi verso la scrittura della storia dell'informatica venne fatto nel 1973, con la *Los Alamos Conference* sulla storia del calcolo nel Ventesimo secolo, *History of Computing in the Twentieth Century* organizzata da Nick Metropolis. Il motivo del raduno lo spiega bene Richard Hamming nella sua presentazione con lo slogan *that we would know what they thought when they did it (*Hamming,1980*)*. Gli atti furono disponibili solo sette anni dopo la conferenza e sono ancora oggi una pietra miliare per la storia dell'informatica (Metropolis, 1980).

Un altro fra i momenti considerati fondanti, almeno per il contesto nord americano, fu la conferenza sulla storia dei linguaggi di programmazione, *History of Programming Languages* (Lee e Sammet, 1993), organizzata nel 1978 da Jean Sammet e John A.N. Lee, diretta conseguenza della conferenza di Los Alamos. Inoltre, fu il primo di una serie di meeting sul tema "la storia di...", *The History of...* organizzati dalla ACM, *Association of Computing Machinery*, con l'intenzione di radunare i pionieri dei vari specifici sottosettori dell'informatica. La conferenza del 1978 fu molto importante per alcune significative rivelazioni, non ultimo l'annuncio, fatto dal Capitano Grace Murray Hopper, sulla conservazione del primo *computer bug* (Wexelblat, 1978).

Nel 1976, la *American Federation of Information Processing Societies* (AFIPS) iniziò i *Pioneer Day*s, su richiesta di Jean Sammet, il presidente dell'AFIP *History of Computing Committee* (HOCC), che nei vari anni coinvolsero molte aree; per ricordarne qualcuno nel 1976 ENIAC, nel 1981 UNIVAC, nel 1982 *The stored Program Concept and the 25th Anniversary of* FORTRAN (Lee, 2004).

Nel dicembre del 1990 l'AFIP si sciolse e i Pioneer Days non furono inclusi tra gli elementi che prese in consegna la società costituente. Solamente nel 1992, con la fondazione del *IFIP Working Group 9.7*, i *Pioneer Days* divennero parte integrante dell'IFIP *World Computer Congresses*.

Questo campo ha il supporto di una sola rivista autorevole, l'I*EEE Annals of the history of computing*, pubblicata dal 1978. Recentemente questa rivista ha digitalizzato i suoi contenuti,  $r$ endendo disponibile tutta la collezione attraverso la propria libreria digitale $4$ .

A questa rivista vanno aggiunte le pubblicazioni degli atti delle conferenze organizzate dall' IFIP, pubblicate generalmente da Springer<sup>[5](#page-7-2)</sup>.

In Italia la spinta a produrre opere e convegni sulla storia dell'informatica fu molto più lenta, ma è da segnalare il Convegno internazionale sulla storia e preistoria del calcolo automatico e dell'informatica, tenutosi a Siena dal 10 al 12 settembre del 1991, organizzato dall'Associazione Italiana per l'Informatica e il Calcolo Automatico. L'AICA, oltre ad avere come l'IFIP un gruppo di lavoro sulla storia dell'Informatica, ha promosso degli anni iniziative mirate alla diffusione di questo particolare campo della storia come l'istituzione di corsi di storia dell'informatica in 11 Università italiane nel triennio accademico 2006-2008 e l'istituzione, nell'anno accademico 2008- 2009, di un bando per le migliori tesi di laurea sulla storia dell'informatica.

#### <span id="page-7-0"></span>**1.1.3 Musei e archivi**

Il *Museum of History and Technology* (ora il *National Museum of American History*) (The National Museum of American History, sito web) dello *Smitsonian Institute* ha iniziato a collezionare pezzi di storia dell'informatica dal 1970, quando l'AFIP si avvicinò a questa materia con una proposizione scritta da Walter Calson per iniziare una progetto di storia orale. Il curatore, Hank Tropp, condusse più di 250 interviste fino alla fine del progetto nel 1973. Sfortunatamente molte di esse non sono più disponibili pubblicamente. Comunque lo *Smithsonian* iniziò a sviluppare un progetto per allestire una mostra pubblica che fu aperta nel 1990 e che ha chiuso nel 2006, chiamata *Information Age* (Information Age, People, Information and Technology, sito web).

Alla fine degli anni Settanta Gwen e Gordon Bell convinsero la *Digital Equipment Corporation* ad allestire una piccola mostra nell'atrio dello stabilimento a Marlborough in Massachussetts. Lo spazio divenne presto troppo piccolo e fu spostata per istituire il *Computer Museum* a Boston. Nel 1996 la collezione fu trasferita sulla *West Coast* e fece da punto di partenza per il *Computer History Museum* (Computer History Museum, sito web) *di Mountain View*. Questo museo è oggi una delle maggiori organizzazioni dedicate alla conservazione e celebrazione della storia dell'informatica.

Lo *Scienze Museum* (Science Museum, sito web) di Londra, include una collezione di Calcolo

<span id="page-7-1"></span><sup>4</sup> IEEE Annals of the History of Computing [<http://ieeexplore.ieee.org/xpl/RecentIssue.jsp?punumber=85>](http://ieeexplore.ieee.org/xpl/RecentIssue.jsp?punumber=85)

<span id="page-7-2"></span><sup>5</sup> Sul sito dell'IFIP sono presenti solo due pubblicazioni, quella della conferenza di Londra (Regno Unito) 2013 e di Brisbane (Australia) 2010 [<http://dl.ifip.org/db/conf/hc/index.html>](http://dl.ifip.org/db/conf/hc/index.html). Nel catalogo di Springer  $\langle$ http://www.springer.com/la/> è possibile trovare molte altre pubblicazioni.

e tecnologie informatiche chiamata anch'essa *Information Age* (Information Age, in Science Museum, sito web) che è forse più famosa, oggi, per la ricostruzione della macchina differenziale di Babbage. Questo museo copre la storia dalla prima calcolatrice meccanica del 1623 al presente.

Sempre nel Regno Unito, il *The National Museum of Computing* (The National Museum of Computing, sito web) di Bletchley Park<sup>[6](#page-8-0)</sup> rivendica di essere l'unico museo pratico di Informatica hardware e software di tutta la Gran Bretagna. Traccia lo sviluppo dei calcolatori dalle origini con il *Colossus*, inventato durante la seconda Guerra Mondale per decriptare i codici della *Lorenz*, passando dai calcolatori degli anni Sessanta ai mini computer, per proseguire con gli *home computer* e terminare con i *personal computer* di oggi. La grande maggioranza della mostra è operativa.

L'*Heinz Nixdorf Museums Forum* (Heinz Nixdorf Museums Forum, sito web) a Padeborn, in Germania, si vanta di essere il più grande museo dell'informatica del mondo, con anche un importante centro di conferenze. L'esibizione inizia dal primo piano con il tracciamento dello sviluppo delle tecnologie culturali del calcolo, della scrittura, attraversando l'invenzione del primo calcolatore. Il secondo piano si basa sulle mostre del primo piano, con la rappresentazione dello sviluppo, la diffusione e l'applicazione dell'elaborazione elettronica dei dati. Gli ultimi cinquant'anni dello sviluppo di tecnologie informatiche e di comunicazione si dispiegano in questo piano e trasmettono il senso del sempre crescente ritmo delle tecnologie innovative.

Molte compagnie hanno istituito il loro musei, con lo scopo principale di mostrare i propri prodotti o l'uso dei propri prodotti. Ci sono l'*Intel Museum* (Intel Museum, sito web) a Santa Clara, che mostra più di 35 anni di storia e sviluppo della compagnia. Numerosi piccoli musei si trovano in California, che conta quello della Apple (Apple Museum, sito web) e dei Lawrence Livermore National Laboratories (Discovery Center, sito web).

Ci sono inoltre numerose collezioni universitarie. Una delle più importanti è quella dell'Università di Amsterdam (Computer Museum, sito web). Tra le collezioni universitarie è doveroso ricordare il museo degli strumenti per il calcolo dell'Università di Pisa (Museo degli Strumenti per il Calcolo, sito web).

Un altro esempio sui musei universitari è la mostra Computer History Exhibits (Computer History Exhibits, sito web) dentro il *Gates Computer Science building* che ha installato un gruppo di informatici di Stanford e che contiene attrezzatura e documenti focalizzati sul ruolo di Stanford nella storia dell'informatica.

Il *Charles Babbage Institute* (Charles Babbage Institute, sito web) è un archivio storico e un

<span id="page-8-0"></span><sup>6</sup> Bletchley Park è una tenuta situata a circa 75km da Londra. Durante la seconda guerra mondiale fu il sito della principale unità di crittoanalisi del Regno Unito. Nel 1992 venne fondato il Bletchley Park Trust per mantenere il luogo come museo e l'anno successivo l'area venne aperta ai visitatori

centro di ricerca dell'Università del Minnesota dedicato alla promozione dello studio della storia delle tecnologie informatiche e dell'elaborazione delle informazioni e del loro impatto sulla società.

In Italia, oltre al già citato museo degli strumenti per il calcolo, ci sono numerosi musei dedicati all'informatica. La mostra permanente dell'Archivio Storico Olivetti (Archivio Storico Olivetti, sito web) e Il museo Piemontese dell'informatica (Museo Piemontese dell'Informatica, sito web) sono due tra molte altre collezioni e mostre, ognuna importante per questa disciplina.

#### <span id="page-9-0"></span>**1.1.4 Collezioni private e associazioni**

Sulle collezioni private si potrebbe fare un elenco molto lungo, ma anch'esso non sarebbe esaustivo, perché molte sono chiuse al pubblico e di molte frutto di raccolte di appassionati che hanno radunato documenti e oggetti senza diffondere la notizia. L'elenco si limiterà quindi a due importanti musei americani e alcune associazioni e musei italiani, tra cui una in provincia di Pisa

L'American Computer & Robotics Museum (American Computer & Robotics Museum, sito web) a Bozeman in Montana, ha aperto nel 1990 come una corporazione no-profit. In origine, il museo doveva essere istituito a Princeton, in New Jersey, ma guardando il turismo nell'area i fondatori lo hanno trasferito a Bozeman. Situtato nel Montana, il museo attira visitatori da tutti i 50 stati americani e non solo.

Il DigiBarn Computer Museum (DigiBarn Computer Museum, sito web) cerca di catturare storie personali e di tracciare l'evoluzione tecnologia attraverso una vasta collezione di computer vintage, sistemi, manuali, interviste e molto altro.

Vicopisano Retro Computing (Vicoretro, sito web) è un'associazione culturale che raccoglie privatamente e restaura pezzi organizzando annualmente una mostra chiamata Vicoretrò.

ComPVter (ComPVter, sito web) è un'associazione di Pavia che si occupa della promozione sociale dedicata alla diffusione della conoscenza della tecnologia.

Il Museo del Computer (Museo del Computer, sito web) di Camburzano (Biella) si vanta di essere il più grande museo d'Europa visitabile su appuntamento, in cui il visitatore può toccare, accendere e utilizzare quasi tutte le macchine.

## <span id="page-10-1"></span>**1.2 La storia pubblica digitale**

Realizzare un progetto web che parli di storia non è semplice. Da un lato si deve affrontare il problema della diffusione tra il grande pubblico di opere tecnicamente elaborate e metodologicamente fondate senza perdere troppo della complessità originaria; dall'altro si deve essere consapevoli che la comunicazione via web si basa ormai su codici, usi e pratiche che divergono in maniera sostanziale da quelle in uso in un tradizionale saggio scientifico.

La pubblicazione web può inoltre seguire due diversi approcci: 1) favorire la lettura e la comunicazione dando al lettore tutti gli strumenti di verifica opportuni; 2) consentire al lettore/fruitore di diventare lui stesso "scrittore" di storia.

#### <span id="page-10-0"></span>**1.2.1 La Public History**

Iniziamo quindi col chiarire cosa si intende per Public History, spiegando in primo luogo il motivo dell'uso dell'inglese: in italiano, infatti, la traduzione in "storia pubblica" – endiadi che si sta comunque lentamente affermando – corre il rischio di essere accomunata all'"uso pubblico" della storia per fini politico ideologici, pratica studiata e stigmatizzata negli anni '90 da diversi studiosi guidati da Nicola Gallerano (Gallerano, 1995).

Per definire l'uso pubblico della storia, Gallerano, nell'introduzione del libro che ha raccolto alcuni interventi del convegno tenutosi a Roma nel 1993 presso l'*Istituto romano per la storia d'Italia dal fascismo alla Resistenza* (IRSIFAR), scrive che "con questa espressione mi riferisco a tutto ciò che si svolge fuori dai luoghi deputati della ricerca scientifica in senso stretto" (Gallerano, 1995, p. 17). Gli storici riuniti in questo convegno utilizzarono l'accezione di uso pubblico della storia sulla scia della disputa tra storici tedeschi chiamata Historikerstreit e dell'intervento di Habermas (Habermas, 1987). Emerse quindi un valore di intervento politico nel presente, con lo scopo di re-inventare la storia a piacere seguendo fini strumentali (Gallerano, 1995).

La Public History, pur avendo tra i suoi temi di studio anche l'uso pubblico della storia, è altra cosa. Disciplina con più di trent'anni di vita negli Stati Uniti, si è affermata come "*a movement, methodology, and approach that promotes the collaborative study and pratice of history; its practitioners embrace a mission to make their special insights accessible and useful to the public*"(Stanton, 2007). In sostanza la Public History promuove l'uso pubblico scientifico della storia, e quindi studia e promuove i metodi per l'uscita e la condivisione della disciplina sulla piazza pubblica, fatta da "pubblici" diversi da quelli accademici<sup>[7](#page-10-2)</sup>.

<span id="page-10-2"></span><sup>7</sup> La bibliografia sul tema è ormai vasta. Indico solo qualche testo tra quelli che ho trovato più utili. J.T. Sparrow, *The practice of Public History in the Field. On the web: The September 11 Digital Archive*, in *Public history : essays from the field*., a cura di J. B. Gardner e P. S. La Paglia, Malabar, Fla., Krieger Pub.Co., Revised edition 2004, pp.397-416; S. Noiret, *Y a t-il une Histoire* 

La Public History deve essere quindi intesa come più vasta concezione della storia concepita per essere trasportata verso un pubblico più o meno largo usando di mezzi moderni di comunicazione e non rinunciando a portare il pubblico alla comprensione della complessità del ragionamento storico. "Public History è discesa della storia nell'arena pubblica, confronto con pubblici diversi, ed uso sistematico, per farlo, dei media di comunicazione di massa: la radio, la televisione, la rete per fare storia" (Noiret, 2009, p. 277).

Questa disciplina, nata alla fine degli anni '70 all'University of Southern Californa di Santa Barbara, apre gli orizzonti della storia verso una interdisciplinarità e una multimedialità nuove.

La novità più importante è la sua apertura verso il grande pubblico, senza rinnegare le metodologie affermate della storiografia tradizionale. Lo scopo principale di rendere fruibili i contenuti, spesso interdisciplinari, prodotti con metodo scientifico, utilizzando tutti i canali possibili in modo che tutti siano in grado di comprenderli, rivoluziona il pensiero degli storici che fino a quel momento continuavano a comunicare attraverso le metodologie complesse, molto lontane dalle esigenze del pubblico. La definizione di Pubblic History, e di conseguenza del Public Historian, rimane comunque difficile da formulare. Il NCPH (National Council on Public History) ci ha provato riprendendo una definizione della pornografia data della Corte Suprema Americana nel 1964: "*I know it when I see it*" (About the field, NCPH). Una definizione di quello che è il suo campo di studi è stata data dall'Australian Centre for Pubblic History: "*What is Public History? Public History in Australia has been defined as 'the practice of history by academically trained historians working for public agencies or as freelancers outside the universities'. Public historians may work in heritage conservation, commissioned history, museums, the media, education, radio, film interactive multimedia and other areas. They are people who have asked: 'What is history for?' And they are concerned with addressing the relationship between audience, practice and social context. Public history, however, is an elastic term that can mean different things to different people, locally, regionally, nationally and internationally. The democratisation of 'history making' and the rise of professional historians' associations have also blurred simple definitions. Public representations of the past, official or otherwise, which marginalise or abuse history raise other vital questions for all concerned with public histories.*".

*Numérique 2.0*, in *Les historiens et l'informatique. Un métier à réinventer*, Etudes réunies par J.-Ph. Genet et A. Zorzi, Rome, Ecole Française de Rome, 2011, pp. 235-288; S. Noiret, *La Digital History: histoire et mémoire à la portée de tous*, in «Ricerche Storiche», a. XLI, n.1, gennaio - aprile 2011, pp.111-148; S. Gallini e S. Noiret: *La historia digital en la Era del Web 2.0: introducción al Dossier Historia Digital*, in «Historia Crìtica», gennaio-aprile 2011, pp.16-37, URL:

[<sup>\[</sup>http://historiacritica.uniandes.edu.co/indexar.php?c=Revista+No+43;](http://historiacritica.uniandes.edu.co/indexar.php?c=Revista+No+43) E. Salvatori, *Storia Digitale e Pubblica: lo storico tra i "nuovi creatori" di storia*, in *Public History. Discussioni e pratiche*, a cura di Paolo Bertella Farnetti, Lorenzo Bertucelli e Alfonso Botti, Milano, Mimesis, 2017, pp. 189–199; M. Ridolfi, *Verso la Public History Fare e raccontare storia nel tempo presente*, Pisa, Pacini, 2017, pp.; S. Noiret, *Un centro per la "public history"*, in «Historia Magistra. Rivista di storia critica», IV (2012), pp. 162-167; S. Noiret, *"Public History" e "storia pubblica" nella rete*', in «Ricerche storiche», XXXIX (2009), pp. 275–327.

La storia pubblica possiede la caratteristica di voler essere "applicata", cioè di inserirsi "nell'arena pubblica e nei dibattiti pubblici contemporanei" (Noiret, 2009, p. 279), applicando la storia ai fatti del mondo reale.

Per dare una definizione finale:

"È una pratica scientifica della storia e dei metodi storici, è soprattutto la capacità di offrire una profondità analitica agli eventi da contestualizzare e da documentare con le fonti; si tratta con il metodo storico di rendere più problematica l'analisi degli eventi. È anche fare la storia di alcuni eventi contemporanei per conto di datori di lavoro pubblici e privati fuori dell'università stessa. Si tratta infine di investire sulla memoria non soltanto usando le tecniche di conservazione delle fonti della contemporaneità, ma anche costruendole in ambiti virtuali (radio, televisione, fotografia, rete) o 'fisici' (quando si pianificano parchi storici, musei e monumenti commemorativi), che immettono la storia nel quotidiano e introducono nella vita pubblica delle società la ricerca delle loro identità passate" (Noiret, 2009, p. 278).

#### <span id="page-12-0"></span>**1.2.2 Storia nell'era digitale**

Internet sta rivoluzionando la differenza che esisteva tra la ricerca accademica e le pratiche pubbliche, offrendo a tutti l'accesso a molta informazione storica e l'opportunità di rielaborarla e pubblicarla. Di conseguenza con il web 2.0, la storia e la memoria non sono più peculiarità della comunità scientifica accademica: in rete tutti possono improvvisarsi storici.

"Tuttavia un passato che diventa pubblico crea certamente, per chi fa storia come professione, il pericolo di vedere gli specialisti, depositari del metodo storico critico e delle forme della conoscenza storica, non più dominare le mutazioni digitali a sufficienza e, d'altro canto, di vedere scemare la complessità della ricerca euristica di fronte a una selezione di documenti già noti o comunque privi di valore innovativo per la ricerca 'alta'" (Noiret, 2015, p. 12). La figura dello storico pubblico digitale deve quindi presentarsi come una figura intermediaria che ha la possibilità di filtrare i discorsi pubblici in rete. Il rischio che si corre è che, essendo la storia aperta a tutti, non sia più lo storico a scegliere le memorie che funzionano nel presente, ma che sia la collettività a selezionare gli eventi e i luoghi della memoria.

C'è da precisare che il cittadino può partecipare al racconto della storia anche nel mondo fisico, per esempio quando vengono inaugurate targhe, strade, monumenti a personaggi storici da parte delle amministrazioni locali o da gruppi di cittadini. Però "la rivoluzione digitale ha – rispetto agli esempi proposti – dilatato in maniera non quantificabile e moltiplicato in maniera inaspettata le possibilità di partecipazione del pubblico alla conoscenza, scrittura, lettura, interpretazione del passato. Nel farlo ha ovviamente aperto nuovi scenari di lavoro e di studio e costretto a ragionare su nuove metodologie di lavoro" (Salvatori, 2015).

A questo punto possiamo traslare la definizione di storico pubblico digitale, cioè un "intermediario professionale necessario per inquadrare scientificamente il lavoro di raccolta di documenti e per gestire criticamente nuovi archivi 'inventati' – che non esistevano cioè fisicamente – portati in rete grazie ai contributi di ogni partecipante" (Noiret, 2015, p. 12), nella storia dell'informatica analizzando alcuni problemi di coinvolgimento e autorevolezza di informazioni.

Tra le categorie che sono solite far uso della storia ci sono i giornalisti. Questi utilizzano le informazioni a loro disposizione per scrivere articoli e trasformare la storia in notizia, sfruttando lo spazio nella "terra di nessuno" (Ortoleva, 1995), conseguenza di un confine poco netto tra la storia pubblica e la storia accademica.

Di seguito vogliamo analizzare due casi di notizie sulla storia dell'informatica date da alcuni giornali online, più sensazionali che storiche, che sfruttano il consumo e la popolarità di alcune persone a danno di una corretta analisi scientifica.

Infine viene presentata un'analisi di alcuni dei più famosi strumenti per la diffusione dei contenuti sul web 2.0, con una particolare attenzione rivolta alla più popolare enciclopedia collaborativa online: Wikipedia. Lo scopo è quello di mostrare perché non si è utilizzato un sistema del genere, ma un sistema che fa uso (come vedremo nel capitolo 2) della Peer Review.

#### <span id="page-13-0"></span>**1.2.3 La musica del computer di Turing**

La prima è una notizia<sup>[8](#page-13-1)</sup> del settembre 2016 che è uscita su vari giornali e siti online, tra i quali La Repubblica (Rivive la prima traccia musicale elettronica, sito web), nella sezione tecnologia, Focus (Ricostruita la musica del computer di Turing, sito web), Huffington Post (La macchina di Turing ha inventato la musica elettronica, sito web) e Smart World (Adesso possiamo finalmente ascoltare la musica del computer di Turing, sito web). Gli articoli riportano che finalmente è possibile ascoltare la prima traccia musicale creata da Turing. In realtà, a parte i titoli sensazionali, il ruolo di Turing è molto marginale in questa storia. Inoltre, la traccia audio era già disponibile da molto tempo.

La notizia è il restauro di una traccia musicale programmata su un calcolatore da Christopher Strachey e registrata da una troupe della BBC nel 1951. Il restauro è stato effettuato da Jack Copeland e Jason Long, che hanno ripulito i rumori e regolato la velocità della traccia. Il ruolo di Turing? Aver lavorato alla macchina dei Computing Machine Laboratory di Manchester, dove poi sarebbe stata programmata e registrata la traccia audio.

<span id="page-13-1"></span><sup>8</sup> La notizia è stata presentata e criticata durante il corso di storia dell'informatica 2016/17 del prof. G. A. Cignoni, Università di Pisa

Questa fatto ci dà la misura di come il nome di Turing, diventato popolare per essere il protagonista del film *The imitation game*, vincitore di un Oscar, venga utilizzato per far uscire notizie poco esatte e sensazionali.

#### <span id="page-14-1"></span>**1.2.4 Silicon valley tra lusso e povertà**

Un altro esempio<sup>[9](#page-14-2)</sup> è una galleria di immagini pubblicata nella sezione tecnologia del Corriere della Sera, dal titolo "Silicon Valley, tra lusso e povertà" (Silicon Valley, tra lusso e povertà, sito web). Questo è un esempio di come venga sfruttato il nome della Silicon Valley per inserire nella sezione tecnologie una notizie che con le tecnologie c'entra ben poco. Infatti si tratta si una semplice sequenza di immagini che mostrano le ville e le aziende di questa zona (36 foto) in "contrapposizione" con la povertà della zona (5 foto).

#### <span id="page-14-0"></span>**1.2.5 Gli strumenti per la diffusione e condivisione dei contenuti**

Nel capitolo 1.3.1 vedremo alcuni siti per la diffusione di notizie storiche, sia generali che dello specifico campo della storia della tecnologia. Questi siti web sono solo una parte degli strumenti per la diffusione delle notizie storiche, costruiti per questo specifico scopo. Ma oltre a questi c'è tutta una serie di sistemi web che, anche se non costruiti appositamente per diffondere le conoscenze storiche, vengono comunemente utilizzati per questo scopo.

Probabilmente lo strumento più noto è Wikimedia, il software alla base di Wikipedia, "un'enciclopedia online, collaborativa e libera. Grazie al contributo di volontari da tutto il mondo, Wikipedia è disponibile in oltre 280 lingue. Chiunque può contribuire alle voci esistenti o crearne di nuove, affrontando sia gli argomenti tipici delle enciclopedie tradizionali sia quelli presenti in almanacchi, dizionari geografici e pubblicazioni specialistiche" (Wikipedia, pagina principale, sito web).

Ma non è il solo strumento, oltre ad essa si può pensare anche a "diversi social network quali ad esempio *Flickr* –per la condivisione di immagini – o lo stesso *Facebook* –nella creazione di gruppi tematici sulla storia; ma anche a *Wordpress* – per la creazione di sitiblog o a *Zotero* per le bibliografie, come anche a tutti gli altri prodotti del così detto Web 2.0. Si tratta di strumenti costruiti per consentire la messa in comune di contenuti da parte di gruppi, comunità e insiemi di persone. Trasportati in ambito storico essi di fatto hanno permesso e permettono la costruzione di storie condivise, la scrittura di storie a più mani, il controllo dei dati da parte degli utenti e quindi la fine del rapporto gerarchico e unidirezionale tra lo storico/autore e il pubblico"(Salvatori, 2017).

<span id="page-14-2"></span><sup>9</sup> L'esempio è tratto da (Cignoni e Colosimo, 2014)

Nonostante tutti questi strumenti, però si è deciso di creare un nuovo sistema, differenziandosi da questi strumenti per garantire, con un sistema di peer review, un certo grado di affidabilità delle informazioni. Il passo successivo alla creazione di un sistema autonomo è l'integrazione con questi strumenti di diffusione e condivisione dei contenuti, con lo scopo di raggiungere un pubblico più ampio.

## <span id="page-15-0"></span>**1.3 Raccontare la storia per avvenimenti**

Il problema di raccontare la storia è che non si può farlo senza dimenticare che non si è né lo schiavo né il padrone dei fatti. Esiste una relazione di scambio reciproco: da una parte c'è l'adeguare i fatti all'interpretazione e dall'altra l'interpretazione dei fatti (Carr, 1966). Quindi, per raccontare la storia come abbiamo deciso di farlo noi, estraendo ogni giorno da un database un avvenimento accaduto in una data passata ma lo stesso giorno, non si può lasciarsi sopraffare e guidare dai fatti. Il rischio che si corre è di incappare nell'errore di farsi guidare dalla formula magica *wie es eigentlich gewesen*[10](#page-15-1), senza ragionare con la propria testa. Restare consapevoli che lo storico non acquista i fatti come si acquistano pesci al supermercato, cucinandoli come preferisce<sup>[11](#page-15-2)</sup>. Però è anche vero che lo storico ne deve fare una selezione, assegnando un grado di importanza a un fatto, esso diventa storico. Infatti l'importanza non è una qualità intrinseca dell'avvenimento, ma dipende da una decisione a priori dello storico: "è lui a decidere quali fatti debbono parlare, quali prendere in considerazione , in quale ordine e in quale contesto" (Carr, 1966). Come operi questa selezione non dipende solo dalla volontà dello storico, riprendendo la metafora dei pesci, i fatti storici non sono mai ben allineati sul banco della pescheria di fiducia, piuttosto li potremmo paragonare a pesci che nuotano in una mare immenso e qualche volta inaccessibile: e la preda dello storico dipende in parte dal caso, ma soprattutto dalla zona in cui ha deciso di andare a pescare e dagli arnesi che ha deciso di utilizzare: va da sé che questi due elementi dipendono a loro volta dal genere di pesci che si vuole pescare<sup>[12](#page-15-3)</sup>. Ne possiamo concludere che la storia è sostanzialmente interpretazione. Questa ultima affermazione, però, non ci può far dire che non esista una "verità storica oggettiva" (Carr, 1966). "Il fatto che quando si tratta di stabilire i fatti storici entri in gioco necessariamente l'interpretazione, e il fatto che sia impossibile giungere a un'interpretazione del tutto oggettiva, non implicano che un'interpretazione valga l'altra, o che i fatti storici non possano, in linea di principio, essere sottoposti a un'interpretazione oggettiva" (Carr, 1966).

<span id="page-15-1"></span><sup>10</sup> "Come le cose erano veramente" - Vgl. hierzu Rudolf Vierhaus: *Rankes Begriff der historischen Objektivität.* In: Reinhart Koselleck, Wolfgang J. Mommsen, Jörn Rüsen (Hrsg.): *Objektivität und Parteilichkeit in der Geschichtswissenschaft.* dtv, München 1977 (= *Beiträge zur Historik.* Bd. 1), S. 63–76.

<span id="page-15-2"></span><sup>11</sup> Viene introdotta la metafora tra pesci e fatti storici, ripresa da Carr (1966)

<span id="page-15-3"></span><sup>12</sup> Ancora la metafora dei pesci di Carr (1966)

L'avvenimento rimane, però, il protagonista di un'applicazione incentrata sull'estrazione di eventi ed ha un precedente interessante, partorito nel XIX secolo e poi coltivato dai positivisti che concentrarono molte delle loro forze per creare una scuola storica propriamente scientifica. "Mosso dall'ambizione di trasferire i metodi sperimentali nell'ambito delle scienze sociali, questo gruppo di storici di è proposto solo di attestare scientificamente un fatto, di ricostruirlo pazientemente per recuperare tutto il passato attraverso una serie di avvenimenti unici alla catena di una casualità continua"(Nora, 1981). Ma è solamente questo il dovere dello storico? Carr (1966) ci dice che "il dovere dello storico di rispettare i fatti non si limita all'obbligo di accertare l'esattezza dei fatti da lui registrati. Egli deve cercare di inserire nel proprio quadro tutti i fatti conosciuti o conoscibili che abbiano un certo rilievo, in un senso o nell'altro, per il tema della ricerca o per l'interpretazione proposta". Registrare un fatto in un database non si limita alla semplice e meccanica operazione di scaricare dalla rete centinaia o migliaia di informazioni, ogni evento deve essere frutto di una ricerca storica.

Nella società contemporanea il monopolio della storia appartiene ai mass media. Tv, siti web, radio sono i padroni degli avvenimenti storici e ce li propongono in tutti i modi. Ma questi media sono dipendenti da fattori economici, la pubblicità su tutte, che ne modellano la produzione, inceppando il meccanismo di ricerca storica. Pier Nora (1981), in un passo del suo saggio "Il ritorno all'avvenimento" dice che "i mass media hanno fatto della storia un'aggressione, e hanno reso l'avvenimento mostruoso. Non perché esso è per definizione un fatto diverso dai soliti, ma perché la ridondanza intrinseca al sistema tende a produrre il sensazionale, fabbrica continuamente novità, alimenta una fame di avvenimenti". Inserirsi in questo sistema non vuol dire adeguarsi ad esso. In un sistema tradizionale, è lo storico che seleziona e assegna importanza al fatto, che lo fa entrare nella storia. Il nostro fine è proprio quello di spezzare la catena dove gli avvenimenti vengono imposti dall'esterno, per tornare a dare valore alla scelta dello storico, che con il suo studio ricostruisce, interpreta e riordina gli avvenimenti.

#### <span id="page-16-0"></span>**1.3.1 L'almanacco**

In questo capitolo non si ripercorre esaustivamente la storia degli almanacchi, ma si vuole dare una panoramica su che tipo di pubblicazione sono gli almanacchi e come sono stati reinterpretati modernamente.

#### **Storia degli almanacchi**

La parola almanacco deriva dal termine *al-manàkh*, calendario, che per gli arabi erano tavole astronomiche perpetue usate per ricavare le posizioni di sole e luna per ogni giorno dell'anno e per

13

raffigurare i movimenti delle costellazioni zodiacali dell'emisfero boreale. Dopo l'invenzione della stampa hanno scritto almanacchi astronomici popolari molti umanisti come Sebastian Brant (1457- 1521) (almanacchi in latino del 1492) e Filippo Melantone (1497-1560), Nostradamus (1503-1566), Keplero (1571-1630), l'astronomo veronese Antonio Cagnoli (1743-1816). La mutazione in senso ascientifico si ebbe nell'Ottocento con la diffusione degli almanacchi per le dame o degli almanacchi reali dei vari stati italiani. Nello scorso secolo invece gli almanacchi venivano venduti dai venditori ambulanti, che distribuivano queste pubblicazioni molto simili ad un calendario con dentro notizie di vario genere, dall'oroscopo alle ricette di cucina, dalle pratiche agricole al perché del moto delle stelle. Uno dei più famosi, che viene venduto ancora oggi, è l'almanacco-calendario del frate indovino. Infine, seguono un'impostazione simile anche gli almanacchi sportivi, annuari che raccolgono numeri e cronache dell'annata agonistica. (Chiarenza, 2010)

#### **Gli almanacchi online: soluzioni esistenti**

Modernamente il format dell'almanacco è stato rivisitato strutturando la pubblicazione attraverso il paradigma *This day in history* o *Today in history* (in italiano, Accadde oggi). Con questo slogan esistono molti siti: l'elenco fatto non può considerarsi esaustivo, ma è utile per mostrare i limiti e le problematiche che hanno questi siti web, con particolare attenzione a quelli che raccontano la storia della tecnologia e ancora più nello specifico la storia dell'informatica.

L'elenco sarà diviso in due categorie: una prima parte che mostra i siti che raccontano la storia senza fare particolari caratterizzazioni e una seconda parte che racconta la storia dell'informatica o, più ingenerale, la storia della tecnologia. Nella tabella qui sotto invece, c'è un riepilogo delle principali caratteristiche di ogni almanacco web.

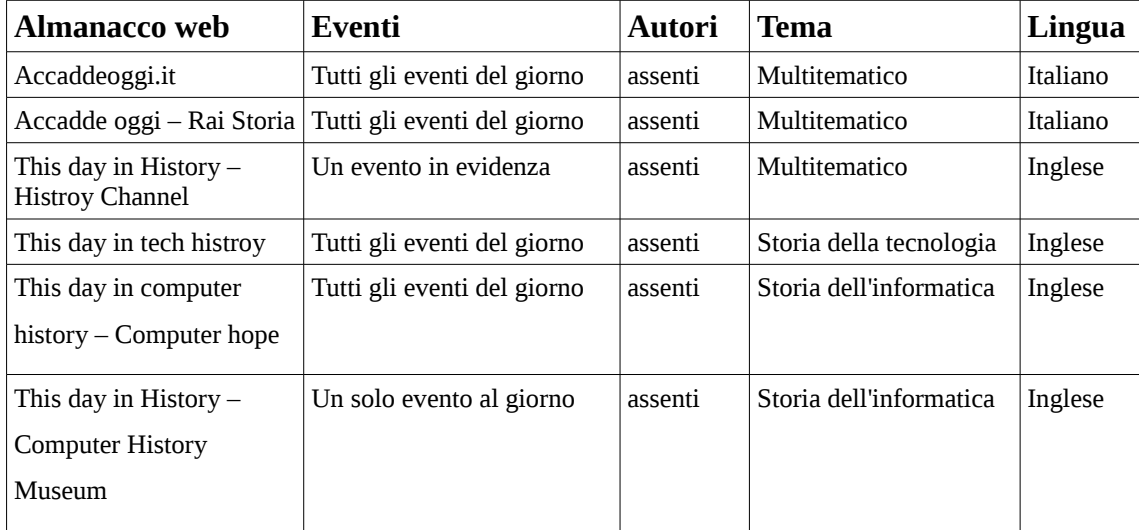

#### **Almanacchi web per la divulgazione di avvenimenti storici**

#### • **Accaddeoggi.it**

Il sito AccaddeOggi (accaddeoggi.it, sito web) è un almanacco online in lingua italiana che raccoglie molte informazioni sul giorno corrente. Questo sito ha mantenuto la struttura dell'almanacco moderno, infatti non ha confini tematici e propone i santi e il proverbio del giorno. Tutti gli eventi del giorno sono presentati nella pagina principale. È diverso dall'applicazione che si vuole realizzare, infatti è molto più simile all'almanacco dello scorso secolo, venduto dagli ambulanti.

#### • **Accadde oggi – Rai Storia**

La rubrica Accadde Oggi (Accadde Oggi - Rai Storia, sito web) di Rai Storia è incentrata molto di più sugli eventi rispetto all'almanacco dei accaddeoggi.it. Non c'è un evento giornaliero, ma una serie di eventi del giorno, presentati sotto forma di lista. Si perde la struttura dell'almanacco (santi del giorno, proverbi del giorno, ecc..) per concentrarsi di più sugli eventi storici. Questo sito è interessante per la grafica e l'approfondimento degli eventi che propone. È in lingua italiana essendo un sottodominio del sito della Rai, ma non è presente una traduzione in inglese.

#### • **This day in History – History Channel**

La rubrica This day in History (This Day in History, sito web) è in lingua inglese: è più vicino al sito di Rai Storia e meno ad accaddeoggi.it, poiché realizzato da History Channel. C'è un evento del giorno in primo piano, con a lato una lista degli altri avvenimenti del giorno, divisi per tema. Al posto dell'immagine, ogni evento in primo piano è corredato di un video che racconta cosa è accaduto. L'evento in primo piano ha quindi maggior importanza, nonostante si possa consultare anche altri eventi.

#### **Almanacchi web per la storia della tecnologia e la storia dell'informatica**

#### • **This Day in Tech History**

Il sito This Day in Tech History (This Day in Tech History, sito web) è monotematico sulla storia della tecnologia. Non c'è un evento principale del giorno, ma gli eventi del giorno sono elencati con la stessa importanza. La struttura ad almanacco rimane solo nel modo di presentare gli eventi suddivisi in base al giorno. Il sito è in inglese e non esiste una traduzione in italiano.

#### • **This day in computer history – Computer hope**

La rubrica This day in computer history (This day in computer history – Computer Hope, sito web) del sito Computer Hope sito mantiene molto la configurazione da almanacco, elencando gli eventi del giorno, ma senza fornire approfondimenti sull'evento. Sono, naturalmente, perse le informazioni di corollario presenti negli almanacchi come i santi del giorno e il proverbio del giorno. La rubrica fa parte di un sito web che tratta di molti altri argomenti sull'informatica. Anche questo sito web è solamente in inglese.

#### • **This day in History – Computer History Museum**

La pagina This day in History (This day in history – Computer History Museum, sito web), solamente in inglese, è una rubrica del sito del Computer History Museum di Mountain View in California. Ogni giorno è mostrato un solo evento, con un'immagine e una breve descrizione. Dell'almanacco mantiene la suddivisione degli eventi per giorno.

#### <span id="page-19-0"></span>**1.3.2 L'hashtag #accaddeOggi**

Un'altra forma di almanacco online è quello che si è diffuso negli ultimi anni sui social network, quali Facebook, Twitter e Instagram. Questa forma di almanacco prevede la pubblicazione, anche giornaliera rispettivamente di stati, *tweet* o immagini che raccontano un fatto accaduto in quel giorno. Naturalmente le pagine o i profili hanno nomi scollegati e spaziano tra molti argomenti storici, ma esiste un fattore comune che, in Italia, li riunisce in un unico gruppo: l'*hashtag* #accaddeOggi.

A titolo di esempio analizziamo la pagina "Associazione Culturale Apulia Retrocomputing" (Associazione Culturale Apulia Retrocomputing, pagina Facebook) che su Facebook tiene occasionalmente un Almanacco di Storia dell'Informatica, utilizzando foto, breve descrizione dell'evento e l'hashtag #accaddeOggi. Il motivo per cui ho preso questo esempio è per mostrare come sia facile, per molte associazioni o persone, utilizzare un canale di comunicazione molto noto – come ad esempio Facebook – , pubblichi notizie e informazioni sulla storia, in particolare sulla storia dell'informatica, senza nessun tipo di autenticazione delle informazioni.

## <span id="page-20-0"></span>**1.4 L'applicazione** *Oggi nella Storia dell'Informatica* **nella storia per avvenimenti**

L'applicazione oggi nella storia dell'informatica vuole inserirsi in un contesto nel quale siti web, associazioni, persone singole raccontano la storia dell'informatica, proponendo un sistema collaborativo, ma controllato da un sistema di *peer review*.

In una realtà del web 2.0, nel quale ogni persona può raccontare la storia, si vuole creare un sistema di narrazione della storia dell'informatica controllato da esperti in storia dell'informatica.

L'intenzione è quella di creare un almanacco online, mantenendo la struttura narrativa ad eventi, ma senza esporre tutti gli eventi dello stesso giorno con la solita importanza. Ogni giorno viene estratto, attraverso un algoritmo, un evento che in qualche modo è più rilevante degli altri.

Il protagonista del sistema rimane, dunque, l'evento, ma con una forma di affidabilità dell'informazione – garantita dalla possibilità di riferire gli eventi e dalla revisione fra pari – e con l'indicazione, nella pagina almanacco, del redattore dell'evento. Infatti, negli almanacchi web che abbiamo analizzato, non viene mai indicato il redattore che ha compilato un evento.

Questa informazione, oltre al fatto di essere in italiano, sono l'elemento di novità rispetto alle soluzioni esistenti, infatti non esiste un'applicazione strutturata ad almanacco che che racconti la storia dell'informatica in italiano.

Nel prossimo capitolo vedremo le specifiche dell'applicazione e, in quello successivo ancora, come è stata realizzata.

## <span id="page-21-4"></span>**2 Requisiti dell'applicazione**

## <span id="page-21-3"></span>**2.1 Introduzione al capitolo dei requisiti**

#### <span id="page-21-2"></span>**2.1.1 Scopo del capitolo**

Il proposito di questo capitolo è quello di specificare i requisiti dell'applicazione web oggiSTI, Oggi nella Storia dell'Informatica per facilitarne la realizzazione e la validazione. Questo capitolo è redatto seguendo le indicazioni contenute nel documento "IEEE Recommended Practice for Software Requirements Specifications" (*830-1993, 1994)* per la redazione delle specifiche dei requisiti software.

#### <span id="page-21-1"></span>**2.1.2 Obiettivi dell'applicazione**

oggiSTI è un'applicazione web per la diffusione della storia dell'informatica, che gestisce ed estrae eventi relativi a questa disciplina, più precisamente, ogni giorno estrae un evento accaduto nello stesso giorno in passato. L'applicazione è gratuita e può essere consultata tramite il sito web del progetto HMR (Hackerando la Macchina Ridotta)<sup>[13](#page-21-5)</sup>.

Utenti esperti in storia dell'informatica si occupano di inserire e approvare, con il sistema della *peer review[14](#page-21-6)*, eventi che, una volta pubblicati, vengono estratti e mostrati tramite l'interfaccia web agli utenti.

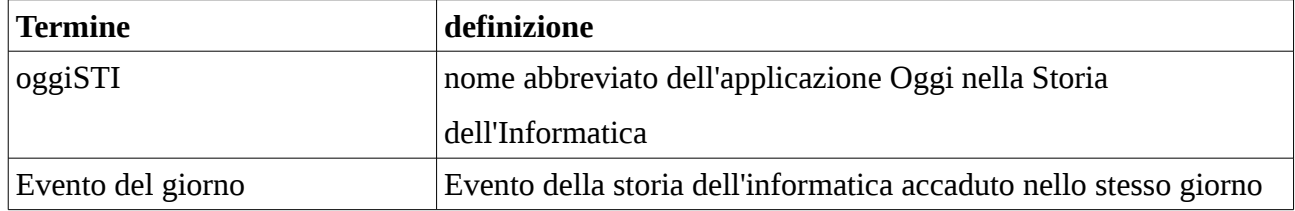

#### <span id="page-21-0"></span>**2.1.3 Definizioni, acronimi e abbreviazioni**

<span id="page-21-5"></span><sup>13</sup> Hackerando la Macchina Ridotta è un progetto di ricerca in storia dell'informatica, il suo obiettivo è recuperare e raccontare le storie e le tecnologie dei primi calcolatori – italiani in particolare, ma non solo. http://hmr.di.unipi.it/

<span id="page-21-6"></span><sup>14</sup> Wikipedia, voce *Revisione paritaria -* [https://it.wikipedia.org/wiki/Revisione\\_paritaria](https://it.wikipedia.org/wiki/Revisione_paritaria) (visitato il 21 giugno 2017) Nell'ambito della ricerca scientifica la valutazione tra pari, revisione dei pari, o revisione paritaria (meglio nota con il termine inglese *peer review*) indica la procedura di selezione degli articoli o dei progetti di ricerca proposti da membri della comunità scientifica, effettuata attraverso una valutazione esperta eseguita da specialisti del settore per verificarne l'idoneità alla pubblicazione scientifica su riviste specializzate o, nel caso dei progetti, al finanziamento degli stessi.

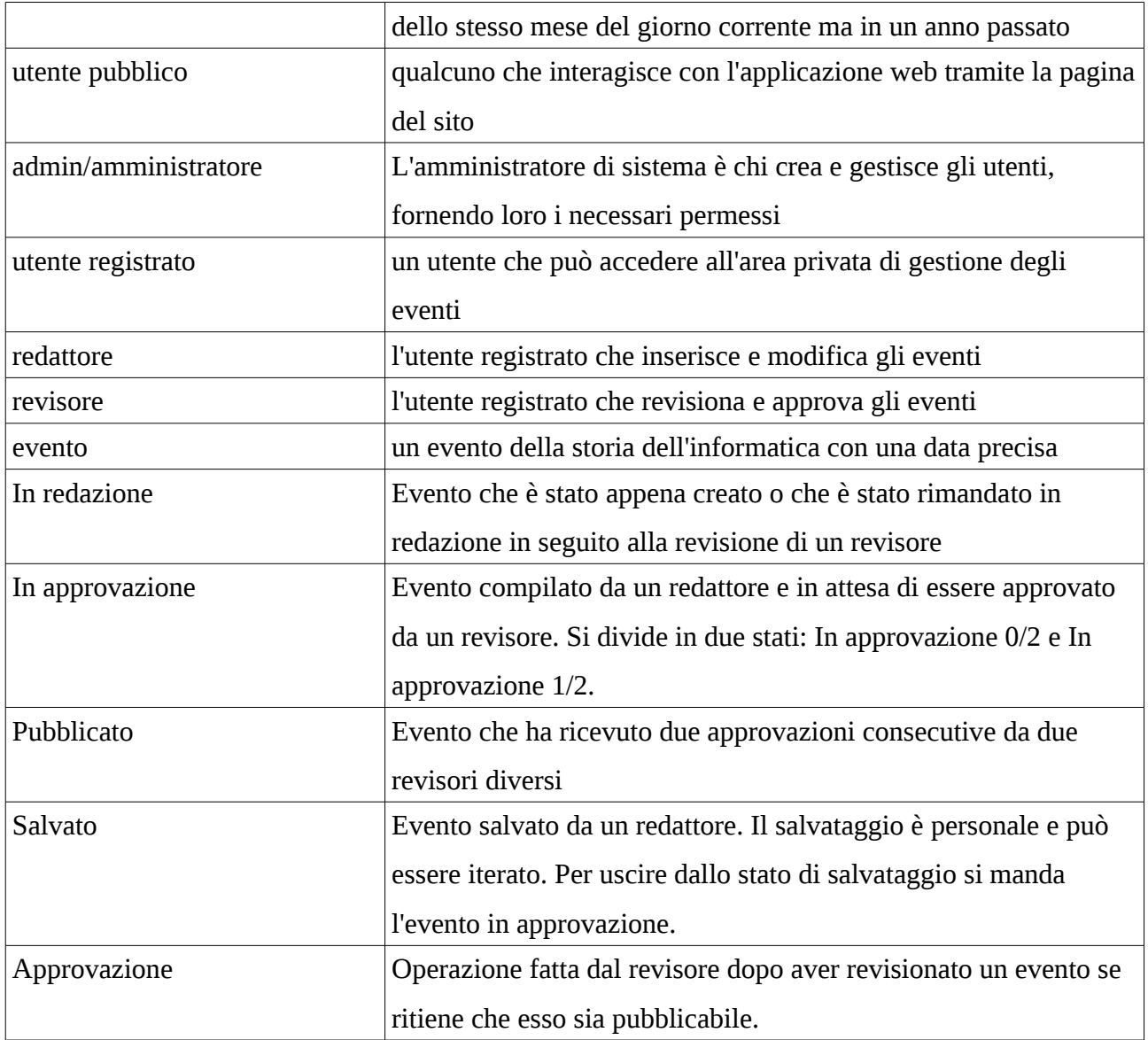

### <span id="page-22-1"></span>**2.1.4 Organizzazione del documento**

La restante parte di questo capitolo contiene una descrizione dettagliata e approfondita delle funzionalità richieste al sistema software oggiSTI secondo gli obiettivi espressi al punto 2.2.

## <span id="page-22-0"></span>**2.2 Descrizione generale**

Questa sezione fornirà una panoramica di tutto il sistema. Il sistema verrà spiegato nel suo contesto per mostrare come interagisce con altri sistemi e introdurre le funzionalità di base di esso. Descriverà anche quale tipo di soggetti che utilizzeranno il programma e quale funzionalità è disponibile per ogni tipo. Infine, saranno presentati i vincoli e le ipotesi per il sistema.

#### <span id="page-23-0"></span>**2.2.1 Architettura del prodotto**

Questo sistema sarà costituito da 3 parti: la pagina almanacco dell'applicazione, un pannello di controllo per la gestione degli eventi e un pannello di controllo per la gestione degli utenti.

L'applicazione web è inserita all'interno del sito web del progetto HMR come mostrato in figura 1. La pagina almanacco permette agli utenti pubblici di visualizzare l'evento del giorno, estratto quotidianamente dal database, oppure, se esso non esiste, altri eventi avvenuti nella stessa settimana. Gli utenti pubblici possono inoltre navigare tra gli eventi tramite l'uso di un calendario e quindi visualizzare l'evento di un giorno scelto arbitrariamente. Poiché questo è un prodotto basato sui dati, è necessario memorizzare i dati.

Per questo viene usato un database per memorizzare gli eventi. È usato un altro database per memorizzare gli utenti, poiché sono in comune con gli utenti del sito web. Sia la pagina almanacco che il pannello di controllo comunicano con il database. La prima usa il database solamente per estrarre i dati, mentre con il secondo è possibile inserire, modificare o cancellare dati. Il pannello di gestione degli utenti usa il database degli utenti. Questo database è usato per permettere agli utenti registrati di autenticarsi, ma anche per permettere all'amministratore di creare e modificare gli utenti.

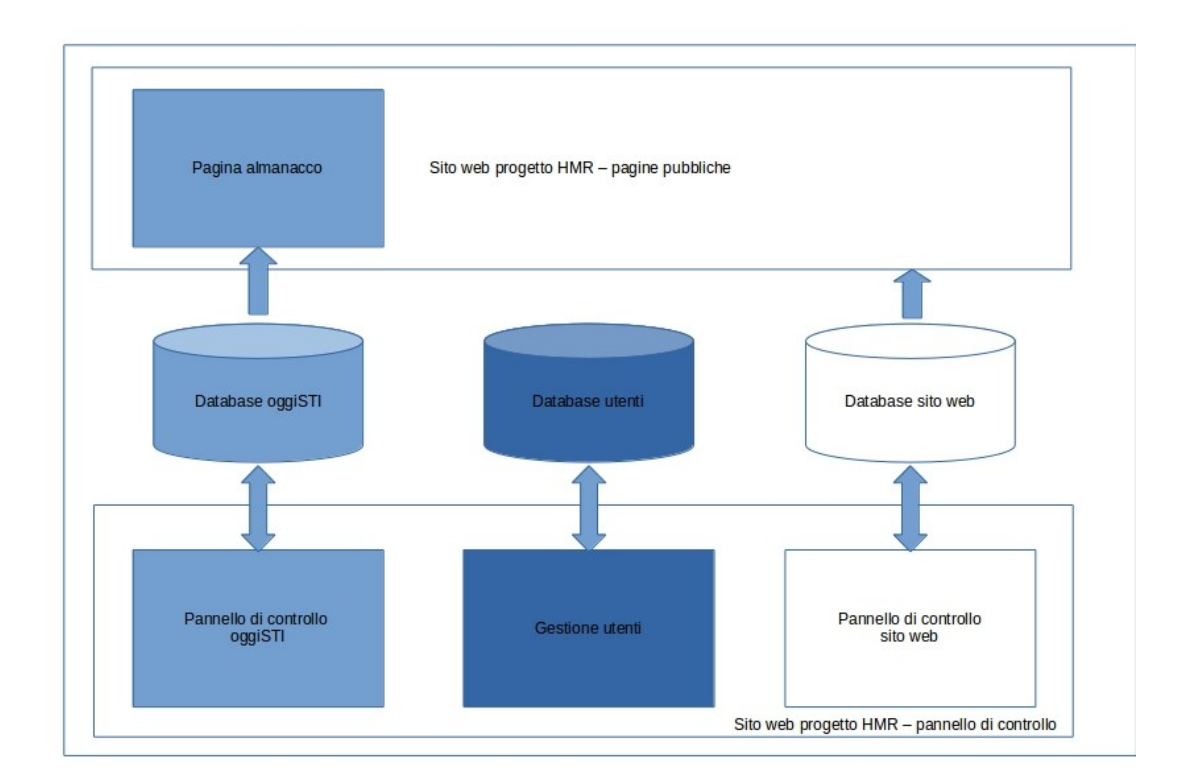

*Figura 1: Diagramma che mostra l'applicazione nel contesto del sito web progetto HMR*

### <span id="page-24-2"></span>**2.2.2 Funzionalità, tipi di utente**

Ci sono 2 tipi di utente nell'applicazione:

• U1. Utente pubblico

L'utente pubblico è quello che visualizza l'applicazione web.

• U2. Utente registrato

L'utente registrato è quello che ha accesso all'area del pannello di controllo e si divide in 3 sottotipi di utente.

◦ U2.1 Amministratore

L'amministratore è colui che crea e gestisce gli utenti e i loro permessi.

◦ U2.2 Redattore

Il redattore è colui che compila e modifica gli eventi.

◦ U2.3 Revisore

Il revisore è colui che revisiona e approva gli eventi.

#### <span id="page-24-1"></span>**2.2.3 Funzionalità della pagina almanacco**

La pagina almanacco estrae un evento ogni giorno tra gli eventi che sono stati inseriti dai redattori e approvati due volte dai revisori. Inizialmente non ci saranno abbastanza eventi per coprire interamente tutti i 365 giorni dell'anno.

Quindi l'applicazione si comporta nel seguente modo:

- Se esiste un solo evento accaduto nel giorno dell'estrazione estrae quello;
- Se non esiste nessun evento accaduto in quel giorno, calcola gli estremi della settimana in cui ci troviamo ed estrae un evento tra gli eventi presenti selezionando quell'intervallo di tempo;
- Se esistono più eventi accaduti nello stesso giorno, ma in anni diversi estrae un evento calcolato con l'algoritmo di "estrazione evento del giorno".

#### <span id="page-24-0"></span>*2.2.3.1 Algoritmo di estrazione evento del giorno*

L'algoritmo per l'estrazione degli eventi costruisce una classifica di eventi dal quale poi prenderà il primo classificato. Il limite massimo di funzionamento dell'algoritmo è di 25 eventi per giorno.

Le caratteristiche rilevanti al fine della classifica sono le seguenti, ordinate da quella più importante alla meno importante:

- 1. centenario dell'evento
- 2. cinquantenario dell'evento
- 3. venticinquennale dell'evento
- 4. decennale dell'evento
- 5. numero di estrazioni passate dell'evento

#### **Funzionamento dell'algoritmo**

Per prima cosa estrae gli eventi del giorno e li dispone in ordine crescente di frequenza. Una volta ordinati, conta il numero degli eventi presenti e assegna ad essi il punteggio inverso alla loro posizione in classifica partendo, come punteggio massimo, dal numero di eventi. Ad esempio, se gli eventi sono 7, al meno frequente, cioè il primo in classifica, assegna 7 punti, al secondo 6, al terzo 5 e così via. Questo punteggio è il punteggio per la caratteristica 5, il numero di estrazioni passate dell'evento.

A questi punti assegnati, ne vengono aggiunti altri, quelli dei punti da 1 a 4 delle caratteristiche. Ad ogni caratteristica corrisponde un punteggio, a seconda del peso che ha quella caratteristica. Il centenario è l'evento più importante e quindi ad un evento centenario vengono assegnati 200 punti. Al cinquantenario vengono assegnati 100 punti, al venticinquennale 50 punti e infine al decennale 25 punti.

L'algoritmo funziona per un massimo di 25 eventi in un giorno, infatti se gli eventi fossero 26 ed il decennale fosse il ventiseiesimo degli eventi ordinati per frequenza di estrazione, ad esso sarebbero assegnati 26 punti (cioè 1 della classifica e 25 per essere decennale) e avrebbe lo stesso punteggio dell'evento meno estratto. In questo modo il sistema estrarrebbe uno dei due eventi a caso, compromettendo il suo funzionamento.

#### **Future implementazioni dell'algoritmo**

Il limite di 25 eventi in un giorno è molto accettabile, poiché è una situazione che non si verificherà facilmente. Probabilmente fra alcuni anni, quando il numero di eventi crescerà, potrebbe presentarsi l'esigenza di aggiornare l'algoritmo affinché funzioni con più di 25 eventi nello stesso giorno.

#### <span id="page-25-0"></span>*2.2.3.2 Navigazione tra gli eventi*

Si può navigare tra tutti gli eventi pubblicati attraverso la pagina almanacco. Questa pagina mostra l'evento del giorno in primo piano, ma è fornita di un campo testo nel quale è possibile inserire una data. Una volta inserita la data, verrà mostrato l'evento o gli eventi di quel giorno, sempre seguendo la disposizione di un evento in primo piano e gli altri eventi in un menù laterale.

Si potranno poi aprire gli eventi del menù laterale per visualizzarli in primo piano.

### <span id="page-26-3"></span>**2.2.4 Funzionalità del pannello di controllo**

Il pannello di controllo è accessibile solamente agli utenti registrati e permette la gestione degli eventi. Gli utenti registrati si dividono in amministratori, redattori e revisori. L'amministratore è colui che tramite la gestione degli utenti assegna i permessi. Il redattore e il revisore – che possono coincidere – sono utenti esperti nella storia dell'informatica e si occupano dell'inserimento, modifica e approvazione di eventi. Per la pubblicazione degli eventi è utilizzato il sistema della *peer review*.

#### <span id="page-26-2"></span>*2.2.4.1 Inserimento e modifica eventi*

La funzione principale del pannello di controllo è la pagina per l'inserimento e la modifica degli eventi. Questa pagina è una sequenza di campi che permettono l'inserimento di testo. Ogni campo è fornito di un pannello informativo con il quale vengono suggerite le linee guida da seguire per la redazione delle parti che compongono l'evento. Inoltre per le descrizioni, si ha un semplificato editor di testo che aiuta nella formattazione. Le funzioni base che servono sono il grassetto, il corsivo, il sottolineato, l'inserimento di link, apice, pedice. Insieme a queste funzioni permette anche di visualizzare il codice HTML appena redatto.

#### <span id="page-26-1"></span>*2.2.4.2 Anteprima dell'evento*

Ogni volta che si inserisce o modifica un evento è possibile visualizzare l'anteprima dell'evento che stiamo redigendo. L'anteprima è come verrà visualizzato dagli utenti pubblici attraverso la pagina almanacco. Questa funzione, oltre che aprire l'anteprima in un'altra finestra del browser, salva l'evento.

#### <span id="page-26-0"></span>*2.2.4.3 Visualizzazione delle tabelle eventi*

Un'altra funzione che ha il pannello di controllo è quella di permettere agli utenti registrati di visualizzare gli eventi presenti nel database e suddivisi nei vari stati. Per fare questo l'applicazione utilizza due tipologie di tabella: la tabella con le informazioni generali dell'evento e la tabella con tutte le informazioni dell'evento. La prima tabella è navigabile e ordinabile per campi e mostra tutti gli eventi, suddivisi per stati. Infatti ci sono una tabella degli eventi salvati, una tabella degli eventi in redazione, una tabella degli eventi in approvazione e una tabella degli eventi pubblicati.

Selezionando l'evento da visualizzare si apre una seconda tabella con tutte le informazioni

#### dell'evento.

#### <span id="page-27-0"></span>*2.2.4.4 Peer review*

Il sistema della *peer review* adottato dall'applicazione web oggiSTI è descritto dal diagramma UML in in figura 2.

Gli stati del sistema di *peer review* sono i seguenti:

- **In redazione:** è lo stato nel quale stanno gli eventi appena creati oppure gli eventi rimandati in redazione. Quando un evento è in questo stato può essere preso e modificato da un qualsiasi redattore, che viene aggiunto alla lista dei redattori che hanno collaborato a quell'evento.
- **Salvato:** è lo stato nel quale stanno gli eventi salvati da un redattore. In questo stato possono essere modificati solamente dal redattore che li ha salvati.
- **In approvazione:** questo stato si divide in 2 sottostati:
	- **approvato 0/2:** è lo stato in cui stanno gli eventi che sono stati redatti, ma non hanno ricevuto ancora nessuna approvazione
	- **approvato 1/2:** è lo stato in cui stanno gli eventi che sono stati redatti e hanno ricevuto un'approvazione da un revisore
- **Pubblicato:** è lo stato in cui stanno gli eventi che hanno ricevuto due approvazioni di seguito da due revisori diversi

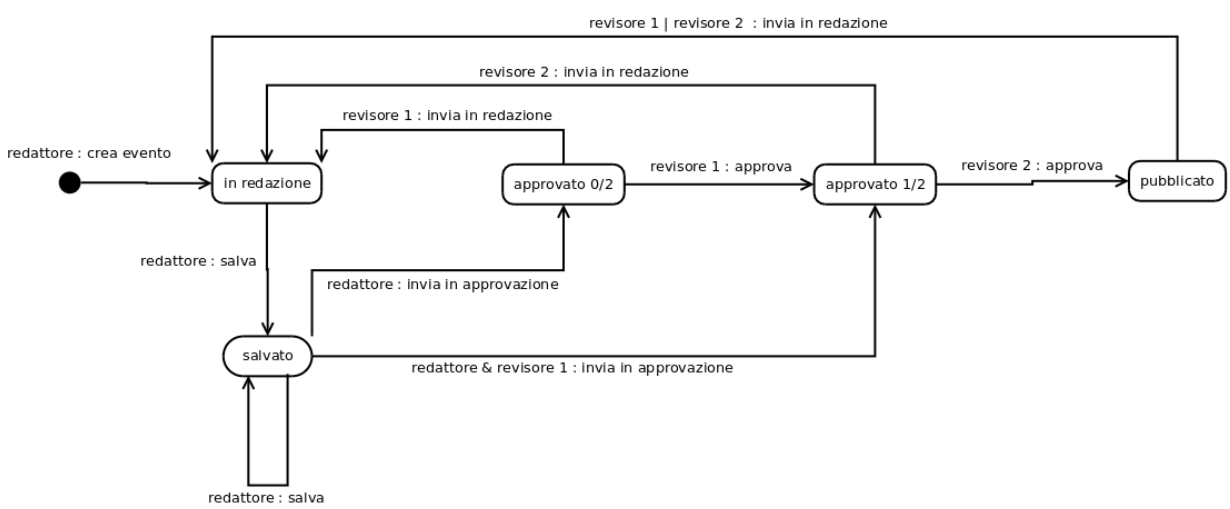

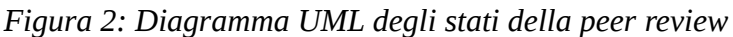

Il diagramma UML di sequenza in figura 3 descrive uno dei possibili iter di approvazione.

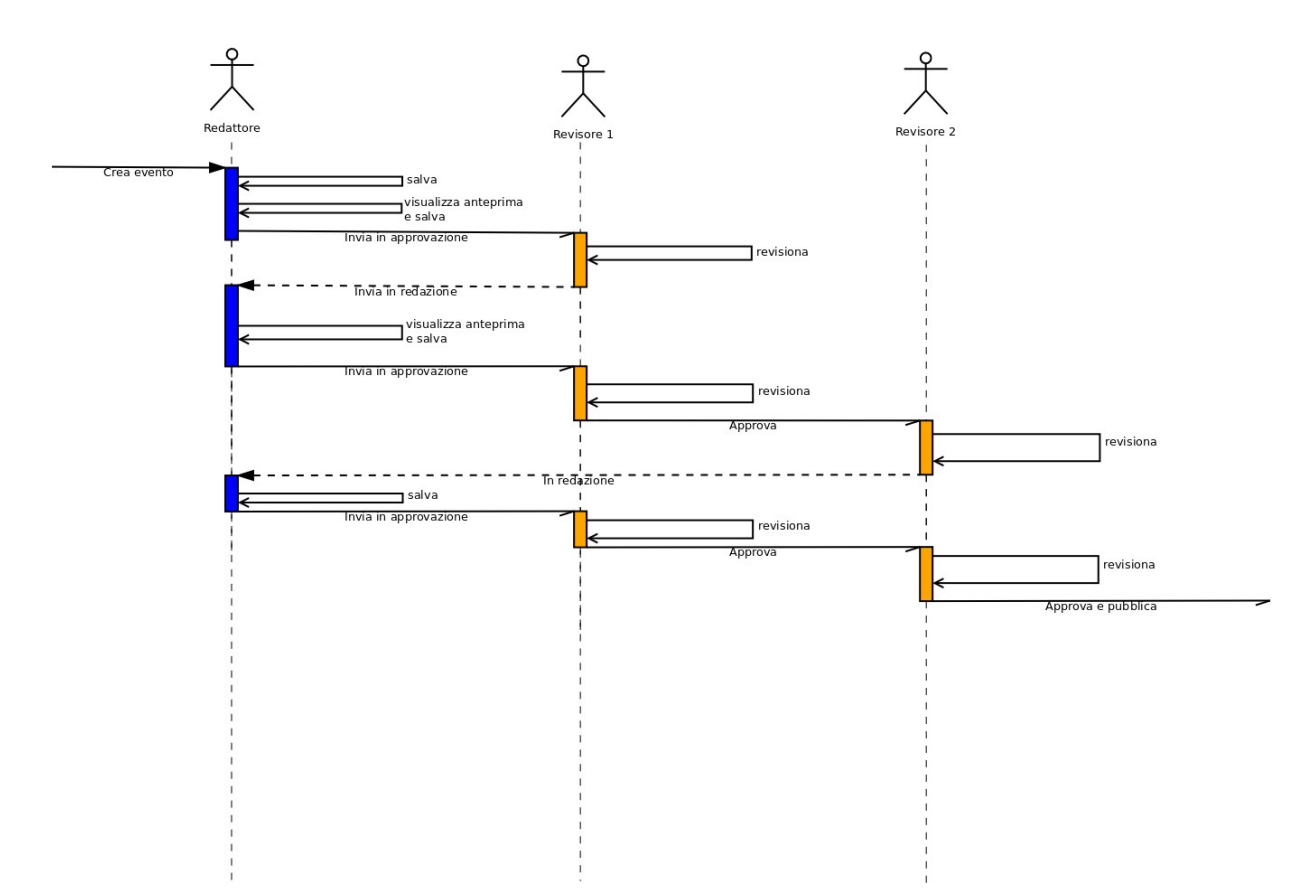

*Figura 3: Diagramma UML di sequenza di un possibile iter di approvazione*

## <span id="page-28-3"></span>**2.2.5 Funzionalità della gestione degli utenti**

La gestione degli utenti è in comune con il sito web di progetto HMR. L'amministratore può creare dei nuovi utenti e assegnare loro dei permessi. I permessi sono quello di amministratore, redattore, revisore e web editor. Inoltre l'amministratore può eliminare un utente e assegnare una nuova password.

## <span id="page-28-2"></span>**2.3 Requisiti specifici**

## <span id="page-28-1"></span>**2.3.1 Requisiti di interfaccia esterna**

#### <span id="page-28-0"></span>*2.3.1.1 Interfaccia utente*

La pagina almanacco deve essere dotata di un'interfaccia carina ed intuitiva. L'evento del giorno deve avere un peso maggiore nella pagina e devono essere chiari la data e il giorno. Se non c'è un evento quel giorno deve essere chiaro che l'evento mostrato è estratto tra gli eventi della settimana e deve essere mostrato il giorno dell'evento. In figura 4 possiamo vedere il *mockup* dell'applicazione web.

Il pannello di controllo deve avere un'interfaccia semplice ed intuitiva. L'inserimento dell'evento avviene attraverso dei campi testuali, mentre gli eventi vengono mostrati tramite tabelle.

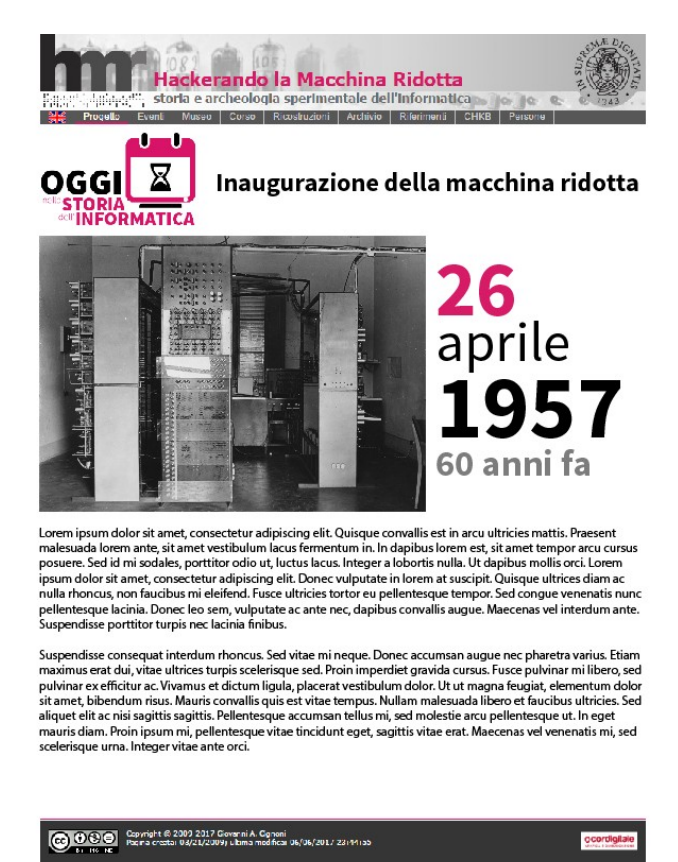

*Figura 4: Mockup della pagina almanacco dell'applicazione web oggiSTI*

<span id="page-29-2"></span>*2.3.1.2 Interfaccia hardware*

Il sistema oggiSTI non deve interfacciarsi con nessun hardware

#### <span id="page-29-1"></span>*2.3.1.3 Interfaccia software*

Il sistema oggiSTI deve interfacciarsi con il sito web di progetto HMR. La gestione degli utenti è in comune e il pannello di controllo è collegato al pannello di controllo del sito web.

#### <span id="page-29-0"></span>*2.3.1.4 Interfaccia di comunicazione*

Il sistema oggiSTI non richiede l'uso di nessuna particolare interfaccia di comunicazione

#### <span id="page-30-2"></span>**2.3.2 Requisiti funzionali**

#### <span id="page-30-1"></span>*2.3.2.1 Classe utente U1 – Utente pubblico*

#### **id**: RF1

**Titolo**: visualizzare l'evento del giorno

**Descrizione**:L'utente pubblico accede alla pagina web dell'applicazione oggiSTI e trova visualizzato l'evento del giorno.

#### **id**: RF2

#### **Titolo**: Visualizzare gli eventi della settimana

**Descrizione**: L'utente trova visualizzato un evento estratto tra gli eventi della stessa settimana del giorno corrente se non è presente un evento del giorno.

#### **id**: RF3

**Titolo**: Visualizzare l'evento di un giorno scelto

**Descrizione**: L'utente pubblico visualizza gli eventi di un qualsiasi giorno del calendario, dopo aver inserito data arbitraria, selezionandola da un calendario. Il sistema controlla se la data scelta ha un evento, se sì viene visualizzato quell'evento. Altrimenti, se non ci sono eventi nel giorno scelto viene visualizzato un evento estratto tra gli eventi della stessa settimana del giorno scelto dall'utente. Se invece gli eventi sono più di uno nel giorno estratto, ne viene visualizzato uno arbitrariamente e gli altri vengono mostrati in un menù laterale.

#### <span id="page-30-0"></span>*2.3.2.2 Classe utente U2.1 – Utente registrato, Amministratore*

#### **id**: RF4

**Titolo**: Creare un nuovo utente e assegnargli i permessi

**Descrizione**: L'amministratore può creare un nuovo utente e assegnargli i permessi utili all'amministrazione del sito web e dell'applicazione oggiSTI.

Per la creazione dell'utente servono il nome, il cognome, la mail, una nome utente e una password. Inoltre si devono poter selezionare i permessi da assegnare all'utente.

Se non viene assegnato nessun permesso, l'interfaccia chiede di assegnare almeno un permesso.

L'utente viene creato e inserito nel database

**id**: RF5

**Titolo**: Modificare la password di un utente

**Descrizione**: L'amministrazione seleziona un utente già attivo e gli assegna una nuova password

Tramite un menù a tendina è possibile selezionare un utente esistente. Una volta selezionato l'utente al quale assegnare la nuova password, si deve inserire una nuova password tramite un campo testo.

Si preme il tasto di conferma, la password viene modificata e l'utente aggiornato.

#### **id**: RF6

**Titolo**: Eliminare un utente

**Descrizione**: L'amministratore seleziona un utente attivo e lo elimina.

Selezionare l'utente da eliminare:

Se l'utente è presente nel database si apre una finestra di conferma dell'eliminazione e una volta premuto il tasto di conferma l'utente viene eliminato.

Gli eventi redatti o revisionati dall'utente rimangono e rimangono le informazioni dell'utente che li ha redatti o revisionati.

#### **id**: RF7

**Titolo**: Eliminare un evento

**Descrizione**: L'amministratore seleziona un evento da una tabella che mostra tutti gli eventi nel database e lo elimina.

Dopo aver selezionato l'evento da eliminare, si apre una finestra di conferma, preme il tasto di conferma e l'evento viene eliminato.

#### <span id="page-31-0"></span>*2.3.2.3 Classe utente U2.2 – Utente registrato, Redattore*

#### **id**: RF8

**Titolo**: Creare un evento

**Descrizione**: Il redattore crea un evento. Una volta che si apra la pagina di inserimento dell'evento viene creato e inserito nel database un evento vuoto. Il redattore può compilare i campi dell'evento o lasciarli vuoti. Se l'evento non viene salvato o inviato in approvazione l'evento rimane vuoto.

#### **id**: RF9

**Titolo**: Consultare le tabelle degli eventi in redazione e salvati.

**Descrizione**: Il redattore consulta le tabella degli eventi in redazione e la tabella privata degli eventi salvati per poter scegliere l'evento da modificare.

#### **id**: RF10

**Titolo**: Consultare le tabella degli eventi pubblicati

**Descrizione**: Il redattore consulta le tabella degli eventi pubblicati per scegliere un evento da rimandare in redazione.

#### **id**: RF11

**Titolo**: Salvare un evento

**Descrizione**: Il redattore salva privatamente un evento.

Dopo aver scelto un evento creato il redattore preme il tasto salva e l'evento viene salvato con il suo nome. Vengono aggiornati tutti i campi dell'evento cambiati dall'ultimo salvataggio.

#### **id**: RF12

**Titolo**: Inviare in approvazione un evento

**Descrizione**: Il redattore invia in approvazione un evento. Una volta premuto il tasto invia in approvazione l'evento viene mandato nello stato in approvazione. Se il redattore è anche revisore passa nello stato approvazione 1/2, altrimenti nello stato approvazione 0/2. I campi dell'evento modificati vengono aggiornati.

#### **id**: RF13

**Titolo**: Modificare un evento

**Descrizione**: Il redattore prende un evento salvato o in redazione e lo modifica. Può modificare tutti i campi dell'evento. Dopo averlo modificato per salvare la modifica lo deve inviare in approvazione o salvare l'evento.

Se si salva o si invia in approvazione l'evento viene correttamente aggiornato nel database, altrimenti la modifica va perduta se si chiude la pagina.

#### **id**: RF14

**Titolo**: Inviare in redazione un evento pubblicato

29

**Descrizione**: Se ritiene che ci siano modifiche da fare in un evento pubblicato, un redattore può inviare l'evento in redazione per permettere a qualsiasi redattore di fare delle modifiche.

Viene fatta una copia dell'evento, la copia viene inviata in redazione mentre il vecchio evento rimane tra i pubblicati. L'evento copia vine inserito nello stato in redazione.

#### **id**: RF15

**Titolo**: Eliminare un evento salvato

**Descrizione**: Seleziona tra i salvati l'evento da eliminare e lo elimina. Si apre una finestra di conferma dell'eliminazione, se si preme conferma l'evento viene eliminato.

<span id="page-33-0"></span>*2.3.2.4 Classe utente U2.3 – Utente registrato, Revisore*

#### **id**: RF16

**Titolo**: Consultare le tabelle degli eventi in approvazione

**Descrizione**: Il revisore consulta la tabella degli eventi in approvazione al fine di scegliere quale evento revisionare.

#### **id**: RF17

**Titolo**: Consultare un evento

**Descrizione**: Il revisore consulta un evento per poterlo revisionare ed eventualmente approvarlo o inviarlo di nuovo in redazione.

#### **id**: RF18

**Titolo**: Approvare un evento

**Descrizione**: Il revisore sceglie un evento. Dopo averlo revisionato sceglie se approvarlo o inviarlo in approvazione. Se l'evento non ha nessuna approvazione, cioè si trova nello stato approvazione 0/2 viene aggiunta una approvazione. Se l'evento ha già un'approvazione ci sono due possibilità: se l'approvazione è di un revisore diverso da quello che sta revisionando l'evento viene accordata la seconda approvazione e l'evento viene pubblicato; altrimenti se il revisore coincide con quello della prima approvazione non può dare la seconda approvazione.

Se esiste già una versione pubblicata dell'evento, la nuova versione sostituisce la vecchia versione dell'evento.

#### **id**: RF19

**Titolo**: Mandare in redazione un evento

30

**Descrizione**: Il revisore sceglie un evento. Dopo la revisione dell'evento, se questo non è completo oppure se ritiene che ci siano da effettuare aggiunte o modifiche, l'evento viene mandato in redazione. Può essere aggiunto un commento insieme alla modifica dello stato.

#### <span id="page-34-6"></span>**2.3.3 Requisiti di prestazione**

<span id="page-34-5"></span>Non sono richiesti particolari requisiti di prestazione.

#### **2.3.4 Vincoli di progetto**

Il sistema deve inserirsi nel contesto del sito web di progetto HMR. La grafica deve adeguarsi a quella del sito web condividendo il file CSS. Il database degli utenti deve essere condiviso con il sistema di gestione del sito web che ospita l'applicazione oggiSTI.

#### <span id="page-34-4"></span>**2.3.5 Attributi del sistema software**

#### <span id="page-34-3"></span>*2.3.5.1 Multiutenza*

Il pannello di controllo deve essere poter acceduto da più utenti attraverso il web. È accettata la contemporaneità con particolare attenzione alla *race condition* del sistema di *peer review*.

#### <span id="page-34-2"></span>*2.3.5.2 Sicurezza*

Il pannello di controllo dell'applicazione è accessibile solo da utenti registrati. Non esiste un sistema di registrazione e gli utenti sono creati da un amministratore.

La password deve essere criptata nel database. La funzione di hash crittografica MD5 è considerata sicura per la gestione dell'applicazione.

#### <span id="page-34-1"></span>**2.3.6 Altri requisiti**

#### <span id="page-34-0"></span>*2.3.6.1 Database*

Il server che ospita il sistema utilizza un RDBMS MySQL.

## <span id="page-35-2"></span>**3 Realizzazione**

## <span id="page-35-1"></span>**3.1 Pianificazione del lavoro**

Il processo di sviluppo è stato pianificato secondo un modello evolutivo che prevede le seguenti fasi:

- 1. studio delle soluzioni esistenti
- 2. definizione dell'architettura software del sistema
- 3. definizione del sistema di revisione paritaria
- 4. analisi e specifica dei requisiti utente e di sistema
- 5. sviluppo del pannello di gestione utenti
	- 5.1 progetto della base di dati degli utenti
	- 5.2 realizzazione del sistema di autenticazione
- 6. sviluppo del pannello di controllo
	- 6.1 progetto della base di dati dell'applicazione
	- 6.2 realizzazione del pannello di controllo
	- 6.4 realizzazione dell'interfaccia utente
- 7. sviluppo della pagina pubblica
	- 7.1 studio della grafica
	- 7.2 definizione dell'algoritmo di estrazione
	- 7.3 realizzazione, collaudo e test
- 8. Test del sistema oggiSTI

Le fasi della realizzazione della logica applicativa (4, 5, 6, 7, 8) si susseguono in più iterazioni. La fase 5 di sviluppo del pannello di gestione utenti è in comune con la realizzazione del sito web che ospita l'applicazione e fa parte di un altro tirocinio/tesi<sup>[15](#page-35-3)</sup>.

## <span id="page-35-0"></span>**3.2 Strumenti utilizzati**

I diagrammi sono stati realizzati utilizzando l'editor Dia (Dia, sito web) e LibreOffice Draw (LibreOffice Draw, sito web).

L'applicazione è stata testata e realizzata su una macchina con sistema operativo Ubuntu 14.04 LTS (Ubuntu 14.04, sito web) e web server Apache 2 (versione 2.4.25) (Apache, sito web)

<span id="page-35-3"></span><sup>15</sup> Il tirocinio di E. Lenzi riguarda la realizzazione di un *content management system* specializzato per il progetto HMR

con modulo PHP (versione 7.1.4) (PHP, sito web). Il lato Client è stato sviluppato con i linguaggi HTML, CSS e Javascript. Sono state utilizzate le librerie e framework: jQuery (jQuery, sito web), Bootstrap (Bootstrap, sito web), tinyMCE (tinyMCE, sito web) e jQueryUI (jQuery User Interface, sito web).

Il DBMS utilizzato è MySQL (MySQL, sito web); per la progettazione ed il test della base dei dati si è utilizzato lo strumento phpmyadmin (phpmyadmin, sito web).

Tutto il codice è stato sviluppato con l'editor di testo Brackets (versione 1.7) (Brackets, sito web) ed è stato utilizzato il software di controllo git (git, sito web), caricando il codice su github (GitHub, sito web).

L'applicazione è installata su un hosting linux di Register.it (piano Advanced) con PHP (versioni 5.5, 5.6, 7.0, 7.1) , MYSQL (versione 5.6) e accesso via cPanel (versione 60.0.39).

## <span id="page-36-1"></span>**3.3 Gestione utenti**

Questa parte del progetto è stata realizzata in comune con il già citato progetto di tesi.

Questa fase si è divisa in due parti: la prima di progettazione e realizzazione della base di dati per la gestione degli utenti e la seconda di progettazione e realizzazione del sistema di autenticazione al pannello di controllo del sito web, dentro al quale sta il pannello di controllo dell'applicazione web oggiSTI, come mostrato nella figura 2.

#### <span id="page-36-0"></span>**3.3.1 Progettazione della base di dati utenti**

La base di dati che gestisce gli utenti conta una tabella che memorizza i dati fondamentali per la gestione degli utenti, compresi i permessi che ha un utente.

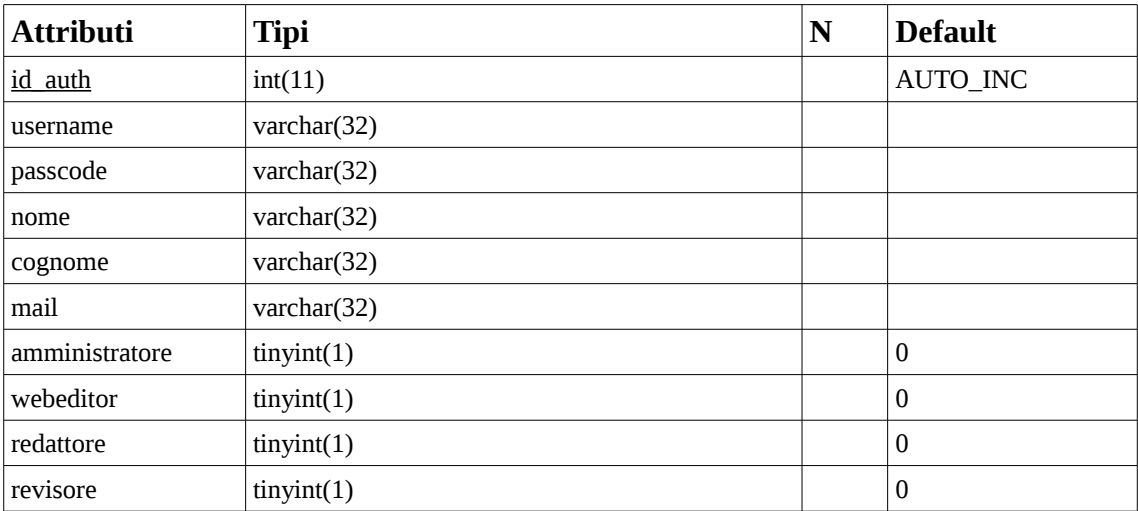

## <span id="page-37-1"></span>**3.4 Pannello di controllo dell'applicazione oggiSTI**

## <span id="page-37-0"></span>**3.4.1 Progettazione della base di dati dell'applicazione oggiSTI**

La prima fase nella progettazione del pannello di controllo è stata la progettazione della base di dati per memorizzare gli eventi. Questa base di dati verrà usata anche dalla pagina almanacco per l'estrazione degli eventi.

### **Database oggiSTI**

La base di dati utilizzata per la memorizzazione ed estrazione degli eventi è composta da 4 tabelle.

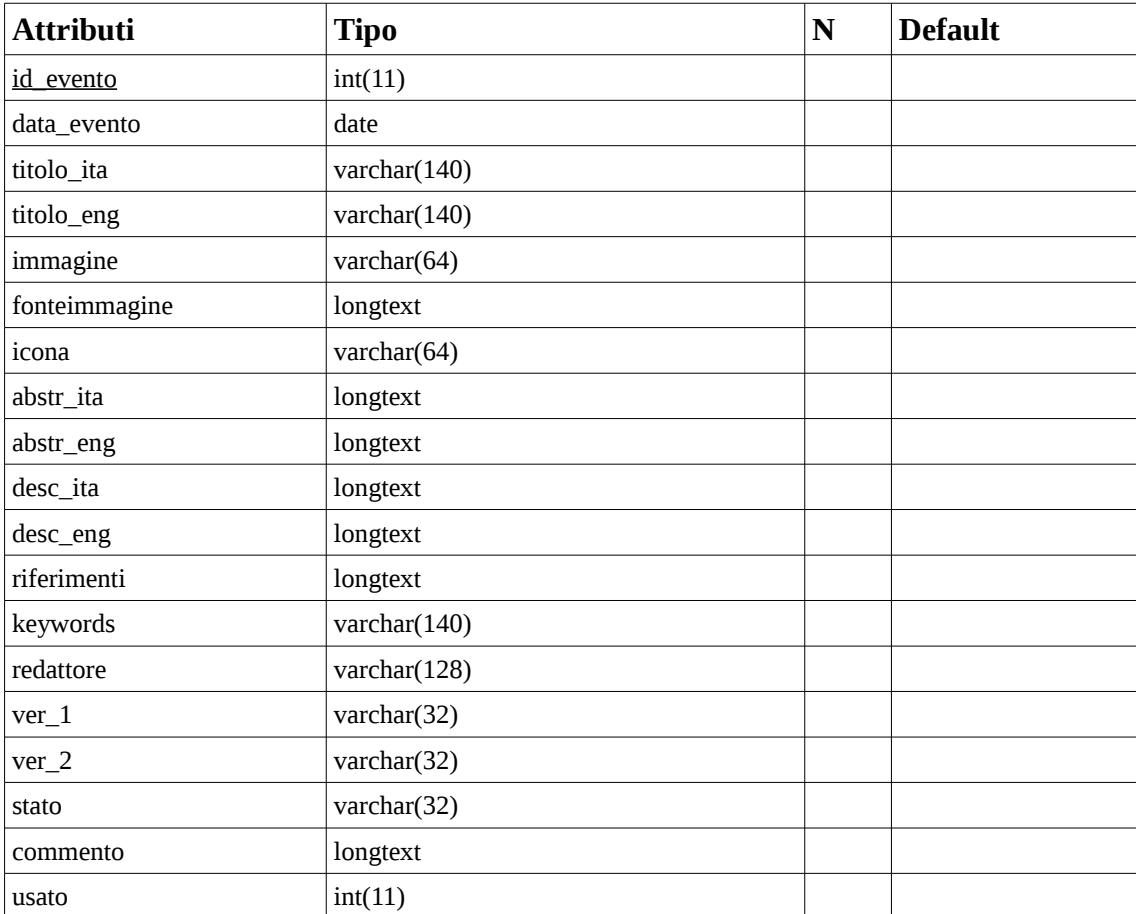

### **Tabella eventi**

## **Tabella eventiappr**

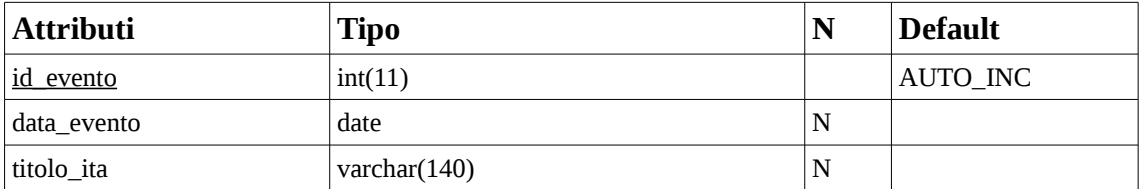

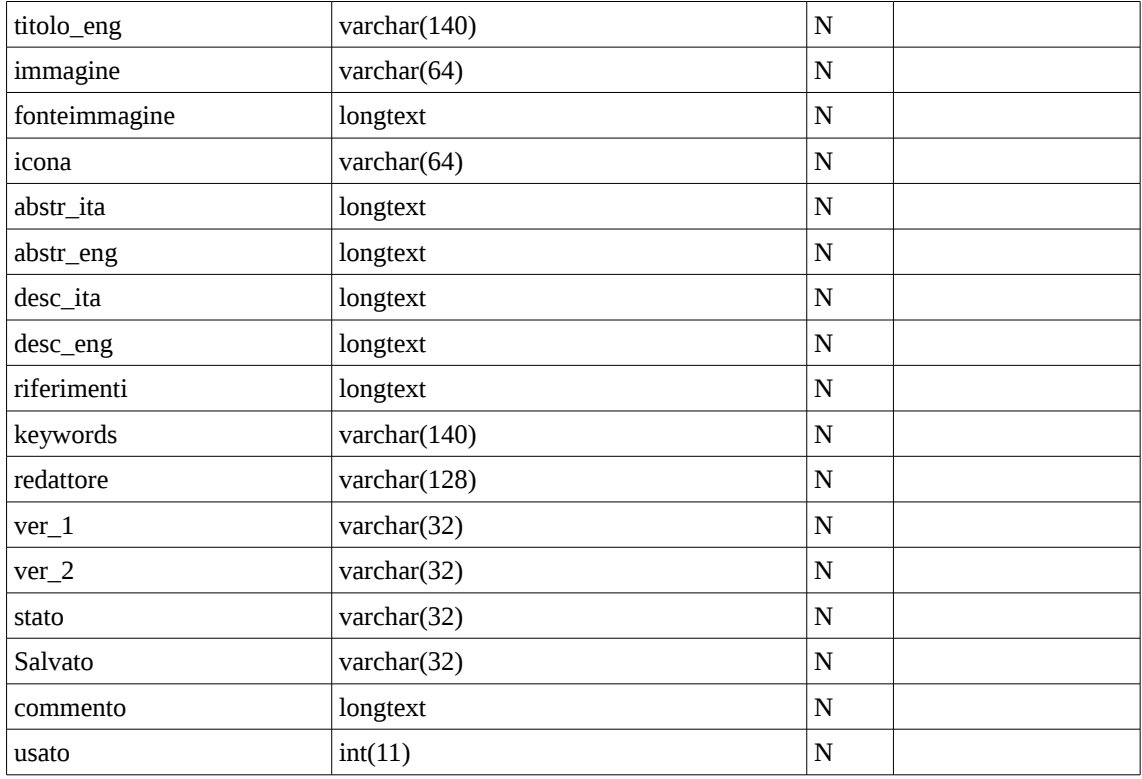

### **Tabella eventioggi**

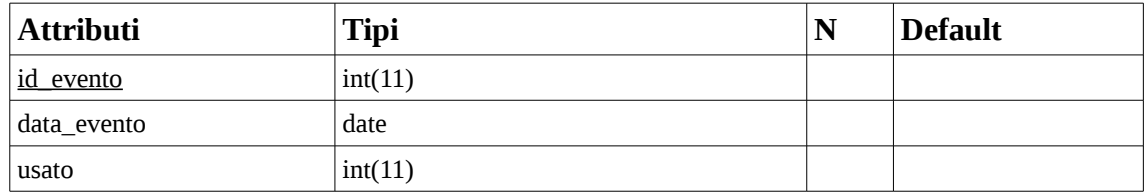

### **Tabella eventooggi**

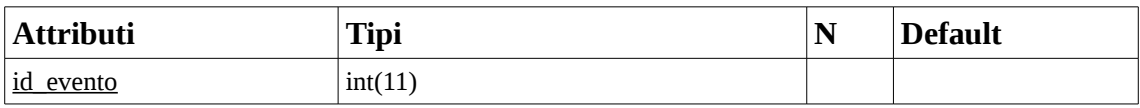

## <span id="page-38-1"></span>**3.5 Sviluppo della pagina Almanacco dell'applicazione web oggiSTI**

## <span id="page-38-0"></span>**3.5.1 Il Marchio oggiSTI – oggi nella Storia dell'Informatica**

Il nome oggi nella Storia dell'informatica nasce dall'esigenza di creare un nome sia immediatamente esplicativo della funzionalità dell'applicazione. La sua abbreviazione oggiSTI è la diretta conseguenza della ricerca di un nome breve, facilmente ricordabile e trasformabile in un hashtag per i social network.

## **Elementi del Marchio: il nome esteso**

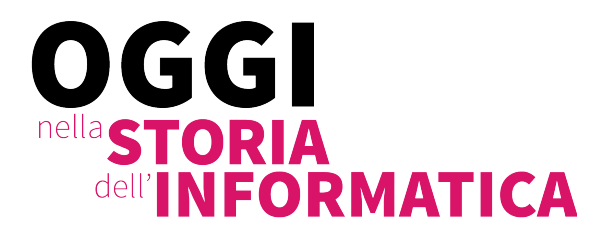

*Figura 5: il nome esteso*

Il nome esteso (in figura 5) utilizza il colore principale del progetto HMR, il d81a68. Il font usato nel nome è il Source Sans Pro, black e light, font ufficiale del progetto HMR.

## **Elementi del Marchio: il logo**

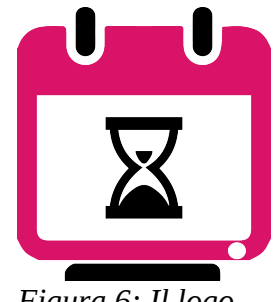

*Figura 6: Il logo*

Il logo (in figura 6) riassume in se le caratteristiche dell'applicazione. È composto da tre parti diverse che ricordano un calendario, uno schermo di un personal computer e l'icona della clessidra che, oltre che avere un collegamento all'informatica, ha anche un collegamento allo scorrere del tempo.

## **Il marchio**

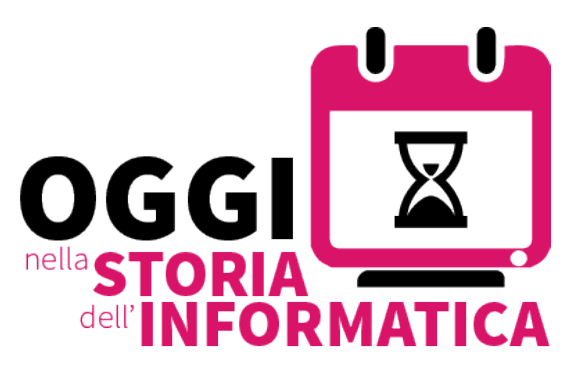

Il marchio (in figura 7) si ottiene unendo il nome esteso ed il logo. *Figura 7: Il marchio*

## <span id="page-40-1"></span>**3.5.2 La progettazione della pagina web almanacco**

Dal *mockup* del punto 1.5, attraverso successive iterazioni di progettazione si è raggiunta la grafica mostrata in figura 8.

La pagina deve avere in primo piano un evento e gli eventi accaduti nello stesso giorno in un menù laterale.

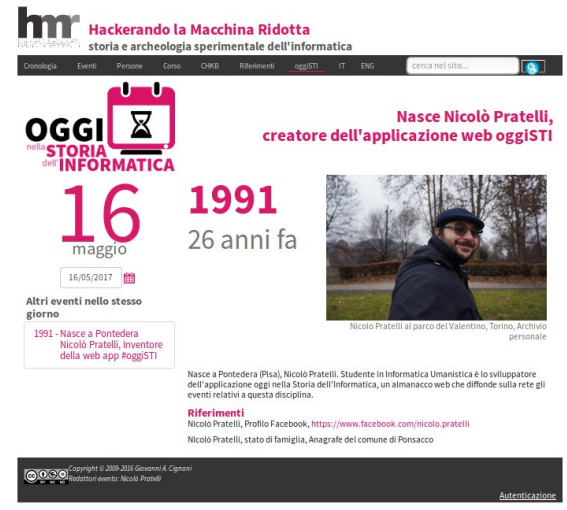

In figura 8 possiamo anche vedere il marchio in un contesto d'uso. *Figura 8: Screenshot della pagina almanacco con un evento di prova*

## <span id="page-40-0"></span>**3.6 Prova del sistema oggiSTI**

Le prove sul sistema oggiSTI hanno come obiettivo la verifica, che mira a scoprire i difetti introdotti durante un passo di lavorazione analizzando due prodotti intermedi successivi o controllando il corretto svolgimento di un'attività di sviluppo, e la validazione, che confronta un risultato dello sviluppo, anche intermedio, con i requisiti iniziali del prodotto, del sistema (Cignoni e De Risi, 1998). In figura 9 è mostrato un diagramma di verifica e validazione rispetto al ciclo di vita.

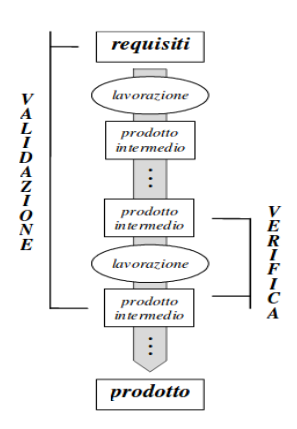

*Figura 9: Verifica e validazione rispetto al ciclo di vita (Cignoni e De Risi, 1998)*

Durante le prove sono state testate le principali funzionalità, con particolare attenzione rispetto ai due moduli principali che lo costituiscono:

- la pagina almanacco
- il pannello di controllo

Le prove sono di carattere dinamico e vengono eseguite sul software funzionante tramite l'esecuzione di prove e l'osservazione del comportamento conseguente. La scelta dei dati per i differenti test è effettuata in maniera da utilizzare anche valori critici, che consentano di mettere in luce la relativa risposta del sistema; pertanto nell'ambito di tutti i valori ammessi per il dominio dei dati in input, l'operatore che esegue le operazioni di collaudo, utilizza sia valori normali, che valori critici, che valori fuori dominio.

Nella scelta dei dati in input per i casi di prova viene usato l'approccio "dell'*error guessing*" che si basa sull'esperienza del verificatore.

Le funzionalità più significative scelte per il test sono le seguenti:

1. Inserimento di eventi:

Questa funzionalità è stata testata con inserimento 35 eventi.

*2. Peer review*

Questa funzionalità è stata testata su 10 eventi.

3. Algoritmo di estrazione dell'evento giornaliero

Questa funzionalità è stata testata con un massimo di 10 eventi nello stesso giorno.

La funzionalità è stata testata nell'ambiente di sviluppo dell'applicazione con l'inserimento di 10 eventi di prova con date scelte per provare l'efficacia dell'algoritmo.

## <span id="page-42-3"></span>**4 Struttura e linee guida per i contenuti di oggiSTI**

Come abbiamo detto nel capitolo 1 il contenuto dell'applicazione web oggiSTI sono gli eventi. In questo capitolo vedremo le caratteristiche dell'evento e le linee guida per gli utenti che compilano e revisionano gli eventi.

Le linee guida sono già indicate nella pagina di inserimento di un evento, come *tooltip[16](#page-42-4)* dell'icona di informazioni*,* prima di ogni campo dove è possibile inserire il testo.

Ogni campo ha dei suggerimenti per guidare i redattori e i revisori verso uno standard condiviso.

### <span id="page-42-2"></span>**4.1 Data**

**Scopo:** La data è l'informazione essenziale dell'evento, quella che lo identifica nel tempo **Vincoli:** Deve essere una data completa di giorno, mese e anno.

**Linee guida:** In caso di eventi di durata superiore al giorno – ad esempio il primo convegno di storia dell'informatica in Italia, Siena 10-12 settembre 1991 - utilizzare la data di inizio e segnalarlo. Per i personaggi è preferibile: in primo luogo utilizzare le date di conseguimento dei loro risultati più importanti – ad esempio, per ricordare D. Engelbart si può usare la data del 9/12/1968 della famosa madre di tutte le demo; in alternativa utilizzare la data di nascita; la data di morte è sconsigliata, a meno di casi eccezionali in cui la dipartita è effettivamente significativa come evento relativo alla disciplina – ad esempio, il 19/02/2017 la morte di Brian Vigneault durante una maratona di videogiochi per beneficenza.

## <span id="page-42-1"></span>**4.2 Titolo**

**Scopo:** Il titolo è l'informazione che colpisce per primo il visitatore. Il titolo deve essere efficace e informativo.

**Vincoli:** Il titolo ha la limitazione di 140 battute sulla lunghezza.

**Linee guida:** La dimensione consigliata del titolo è di 70 battute su 2 righe. È possibile inserire l'interruzione di linea (<br/>br/>) premendo Shift+Invio e controllare come verrà visualizzato il titolo nella pagina almanacco attraverso la preview.

Il titolo deve essere al tempo presente e i nomi devono essere conservati originali e non in traduzione.

È consigliato inserire anche una traduzione inglese; a questo scopo esiste un campo per la il titolo in inglese.

## <span id="page-42-0"></span>**4.3 Descrizioni**

**Scopo:**Le descrizioni, breve e lunga, sono il cuore dell'evento. In questi campi si deve inserire le informazioni di approfondimento.

**Vincoli:**Le descrizioni, breve e lunga non vengono mai usate insieme, quindi le informazioni

<span id="page-42-4"></span><sup>16</sup> Tooltip: un messaggio che appare quando il cursore è posizionato sopra un'icona

inserite nella descrizione breve non devono perdersi in quella lunga.

**Linee guida:**La dimensione consigliata di questi campi viene suggerita in numero di parole ed è di 30 parole per quella breve e di 150 per quella lunga.

Come per il titolo, i nomi devono essere conservati originali e non in traduzione.

Per la stesura delle descrizioni è consigliato usare la regola delle 5 W, cioè *Who*, *What*, *When*, *Where* e *Why* (Chi, Cosa, Quando, Dove e Perché).

## <span id="page-43-2"></span>**4.4 Immagine**

**Scopo:** L'immagine è il secondo contenuto, dopo il titolo, utile per attirare l'attenzione del visitatore.

**Vincoli:** L'immagine viene ridotta a 350px di larghezza orizzontale.

**Linee guida:** è consigliato inserire immagini *landscape* per non spostare troppo in basso la descrizione nella pagina. Sono preferibili immagini in bianco e nero, curando definizione e contrasto.

All'immagine è collegato un campo dove è fortemente consigliato inserire la fonte dell'immagine.

## <span id="page-43-1"></span>**4.5 Riferimenti**

**Scopo:**Per poter permettere all'utente pubblico di poter verificare e approfondire le informazioni inserite nell'evento è previsto un campo di riferimenti.

**Vincoli:** nessuno di tipo tecnico

**Linee guida:** I riferimenti sono fortemente consigliati e la forma per le informazioni è la seguente:

autore/i, *Titolo*, [in rivista], casa editrice, luogo di pubblicazione, anno, [collegamento web] I valori tra parentesi quadre sono opzionali.

## <span id="page-43-0"></span>**4.6 Parole chiave**

**Scopo:**L'ultimo campo informativo dell'evento è il campo delle parole chiave (*keywords*). Questo campo sarà utilizzato per future funzioni di indirizzamento dei motori di ricerca e per il collegamento tra gli eventi

**Vincoli:** Le parole chiave devono essere separate da un punto e virgola (;)

**Linee guida:** Inserire fra le parole chiave termini collegati all'evento che non siano già presenti nel titolo.

## <span id="page-44-1"></span>**Conclusioni**

L'applicazione è stata realizzata e si trova all'indirizzo [https://www.progettohmr.it/oggiSTI/.](https://www.progettohmr.it/oggiSTI/)

Nel corso del progetto di tesi è stato definito un modello di cooperazione aperto, ma controllato da un meccanismo di peer review, descritto in 2.2.4.4. Chiunque registrato fra gli utenti come redattore può inserire eventi e modificare gli eventi già presenti che sono stati messi in redazione. Un evento redatto ha bisogno di almeno due (attualmente) approvazioni dal comitato di revisori per essere pubblicato.

Prima e durante la realizzazione è stata svolta un'indagine sul contesto esistente prima dell'applicazione: nella diffusione della storia con il web 2.0 (cap. 1.2), nel racconto per avvenimenti (cap. 1.3) e nell'evoluzione dell'almanacco - dall'edizione cartacea alla più moderna edizione web (cap. 1.3.1).

Per la stesura dei requisiti (cap. 2) sono state applicate le metodologia e gli standard dell'ingegneria del software. In particolare lo standard IEEE 830.

Per la realizzazione, sono state approfondite le conoscenze di programmazione web, dei linguaggi PHP, Javascript, HTML e CSS e di progettazione web con la creazione e l'interrogazione di database SQL.

## <span id="page-44-0"></span>**Possibili sviluppi futuri**

La prima cosa da fare, è il coinvolgimento di un comitato di revisori, che la validazione dei contenuti in inserimento. In questo modo si deve cercare di inserire contenuti per avere al più presto la copertura di tutti i giorni dell'anno.

Con un numero di revisori sufficiente, si può facilmente modificare il procedimento di peer review, passando a regole più ferree, come non permettere ad un redattore che è anche revisore di approvare i suoi stessi eventi e avere 3 livelli di verifica.

Per quanto riguarda gli eventi, un primo possibile sviluppo è l'assegnazione di una url univoca per ogni evento, in modo da rendere un evento collegabile ad altri e condivisibile.

Condivisione che si può ottenere tramite l'integrazione dell'applicazione con i più popolari social network - Facebook, Twitter e Intstagram. In questo modo si potrebbe pubblicare un l'evento giornaliero e ottenere molta più diffusione della storia dell'informatica.

Un altro sviluppo è il miglioramento dell'interfaccia grafica della pagina almanacco, in modo da rendere più piacevole per l'utente esterno la consultazione degli eventi, e la creazione di una versione per smartphone.

Nel pannello di controllo, sarebbe utile un calendario grafico, che indichi per ogni giorno dell'anno la densità di eventi. Questo permetterebbe una panoramica sugli eventi, utile per indirizzare il lavoro dei redattori sui giorni più scoperti.

Infine, per i riferimenti, si potrebbe pensare di creare una tabella strutturata con le informazioni del riferimento oppure integrare il sistema con i riferimenti del sito web di progetto HMR.

## <span id="page-45-0"></span>**5 Bibliografia**

*830-1993 — IEEE Recommended Practice for Software Requirements Specifications. 1994*

Carr, E.H. 1966. *Sei lezioni sulla storia,* Einaudi, Torino

Chiarenza, T. 2010. Gli almanacchi e i lunari della biblioteca universitaria di pisa(inventario XIX sec.), tesi di Laurea del corso Scienze archivistiche e biblioteconomiche, Università di Pisa, 2010

Cignoni, Giovanni A., C. Montangero, L. Semini. 2009. *Il controllo del software: verifica e validazione* . Corso di Ingegneria del Software Laurea in Informatica e in Informatica applicata, Dipartimento di Informatica, Università di Pisa

Cignoni G.A. e P. De Risi. 1998. *Il test e la qualità del software*, Ed. Il Sole 24 Ore, Milano

Cignoni G.A., C. Colosimo, 2014. Raccontare il calcolo, senza fare conti. Museologia Scientifica Memorie, 16: 97-101.

Gallerano, N. (a cura di). 1995. *L'uso pubblico della storia*, FrancoAngeli, Milano

Habermas, J. 1987. *L'uso Pubblico della storia*. In: G. E. Rusconi (a cura di), *Germania, un passato che non passa*, Torino, Einaudi

Hamming, R.W. 1980. *We Would Know What They Thought When They Did It.* In: N. Metropolis, Howlett e G. Rota (edito da). 1980. *A History of Computing in the Twentieth Century*, Academic Press, San Diego, pp 3-9

Lee, John A. N. e Jean E. Sammet.1993. *History of Programming Languages Conference* (HOPL-II), Preprints, Cambridge, Massachusetts, USA, April 20-23, 1993

Lee, John.A.N. 2004. *History of computing in education.* In: *History of Computing in Education*, IFIP 18th World Computer Congress, TC3/TC9 1st Conference on the History of Computing in Education, 22-27 August 2004, Toulouse, France, edited by J.A.N Lee, J. Impagliazzo, Springer, 2004, Pages 1-16

Metropolis, N., Howlett e G. Rota (edito da). 1980. *A History of Computing in the Twentieth Century*, Academic Press, San Diego

Noiret, S. 2009. *«Public History» e «storia pubblica» nella rete*, «Ricerche storiche» XXXIX/2-3

(2009), pp. 275–327.

Noiret, S. 2015. *Storia pubblica digitale,* In: Adriana Dadà, Damiano Garofalo, Andrea Tappi (a cura di), Zoom – Di chi è la storia? Narrazioni pubbliche del passato, in Storie in Movimento, http://storieinmovimento.org/wp-content/uploads/2016/02/Zap36\_2-Zoom1.pdf

Nora, P. 1981. *Il ritorno dell'avvenimento.* In: *Fare storia*, Einaudi, Torino

Salvatori, E. 2015. *Il cittadino digitale e la storia: un nuovo rapporto?* in *Novi Cives: Cittadini dall'Infanzia in poi,* a cura di Beatrice Borghi, Francisco F. Garcia Pèrez e Ola Moreno Fernández, Bologna, Pàtron ed., pp. 118-126

Salvatori, E. 2017.*'Storia Digitale e Pubblica: lo storico tra i "nuovi creatori" di storia'*, in Paolo Bertella Farnetti, Lorenzo Bertucelli, and Alfonso Botti, eds., *Public History. Discussioni e pratiche* (Mimesis: Milano, 2017) pp. 189–199.

Stanton, C. 2007. What Is Public History? Redux in Public History News 27:4 (September 2007) <[http://ncph.org/wp-content/uploads/2010/08/September-2007-NCPH-Newsletter-Compressed.pdf>](http://ncph.org/wp-content/uploads/2010/08/September-2007-NCPH-Newsletter-Compressed.pdf)

Wexelblat, Richard L. (Edito da). 1978. *History of Programming Languages I*. ACM, New York, NY, USA.

## <span id="page-46-0"></span>**6 Sitografia**

About the Field, NCPH, National Council on Public History, [http://ncph.org/what-is-public](http://ncph.org/what-is-public-history/about-the-field)[history/about-the-field](http://ncph.org/what-is-public-history/about-the-field)

Accadde Oggi - Rai Storia, in rai.it, [http://www.raistoria.rai.it/categorie/accadde](http://www.raistoria.rai.it/categorie/accadde-oggi/258/1/default.aspx)[oggi/258/1/default.aspx](http://www.raistoria.rai.it/categorie/accadde-oggi/258/1/default.aspx)

accaddeoggi.it,<http://accaddeoggi.it/>

Adesso possiamo finalmente ascoltare la musica del computer di Turing, articolo in SmartWorld, 27 settembre 2016,<http://www.smartworld.it/tecnologia/musica-alan-turing.html>

American Computer & Robotics Museum, 2017,<http://www.compustory.com/>

Apache, http server project,<https://httpd.apache.org/>

Apple Museum, 2015,<http://www.applemuseum.com/en/>

Archivio Storico Olivetti, in Associazione Archivio Storico Olivetti, 2016, [http://www.arcoliv.org/chi\\_siamo.asp](http://www.arcoliv.org/chi_siamo.asp)

Associazione Culturale Apulia Retrocomputing, pagina Facebook, <https://www.facebook.com/ApuliaRetrocomputing/>

Bootstrap, framework,<http://getbootstrap.com/>

Brackets, editor di testo,<http://brackets.io/>

Charles Babbage Institute, in University of Minnesota, 2017,<http://www.cbi.umn.edu/>

Computer History Exibits, in Stanford University, 2006, <http://infolab.stanford.edu/pub/voy/museum.html>

Computer History Museum, 2017, Mountain View,<http://www.computerhistory.org/>

Computer Museum, in University of Amsterdam, 2017, <https://ub.fnwi.uva.nl/computermuseum/index.html>

ComPVter, 2016,<http://www.compvter.it/>

Dia, Editor per diagrammi,<http://dia-installer.de/>

Digibarn Computer Museum, 2017,<http://www.digibarn.com/>

Discovery Center, in Lawrence Livermore National Laboratories, 2017, <https://www.llnl.gov/community/discovery-center>

Garofalo, Damiano e Roghi, Vanessa, (proposta a cura di), *Di chi è la storia? Tra Public History e uso pubblico della storia*, in Storie in movimento, 2013 *[http://storieinmovimento.org/wp](http://storieinmovimento.org/wp-content/uploads/2014/10/3propostazapassemblea2013.pdf)[content/uploads/2014/10/3propostazapassemblea2013.pdf](http://storieinmovimento.org/wp-content/uploads/2014/10/3propostazapassemblea2013.pdf)*

git, software di controllo,<https://git-scm.com/>

GitHub, piattaforma per la condivisione del codice,<https://github.com/>

Heinz Nixdorf Museums Forum, 2017, Padeborn,<http://www.hnf.de/en/home.html>

Information Age, in Science Museum, 2016, Londra, [http://www.sciencemuseum.org.uk/visitmuseum/Plan\\_your\\_visit/exhibitions/information\\_age](http://www.sciencemuseum.org.uk/visitmuseum/Plan_your_visit/exhibitions/information_age) Information Age, People, Information and Technology, in Smithsonian Institute, 2014, Whashington <https://www.si.edu/Exhibitions/Information-Age-People-Information-and-Technology-4069>

Intel Museum, in Intel, 2016, [https://www.intel.com/content/www/us/en/company-overview/intel](https://www.intel.com/content/www/us/en/company-overview/intel-museum.html)[museum.html](https://www.intel.com/content/www/us/en/company-overview/intel-museum.html)

jQuery User Interface, libreria javascript,<https://jqueryui.com/>

jQuery, libreria Javascript,<https://jquery.com/>

La macchina di Turing ha inventato la musica elettronica, articolo in Huffington Post, 3 ottobre 2016, [http://www.huffingtonpost.it/2016/10/03/una-registrazione-mostra-la-macchina-di-turing](http://www.huffingtonpost.it/2016/10/03/una-registrazione-mostra-la-macchina-di-turing-mentre-suona_n_12229228.html)[mentre-suona\\_n\\_12229228.html](http://www.huffingtonpost.it/2016/10/03/una-registrazione-mostra-la-macchina-di-turing-mentre-suona_n_12229228.html)

LibreOffice Draw, Editor per disegni e diagrammi,<https://it.libreoffice.org/scopri/draw/>

Museo degli Strumenti per il Calcolo, in Università di Pisa, 2017, <http://www.sma.unipi.it/it/msc.html>

Museo del Computer, 2017,<http://www.museodelcomputer.org/>

Museo Piemontese dell'Informatica, 2017,<http://www.mupin.it/>

MySQL,<https://www.mysql.com/it/>

PHP, general-purpose scripting language,<http://php.net/>

phpmyadmin,<https://www.phpmyadmin.net/>

Ricostruita la musica del computer di Turing, articolo in Focus, 27 settembre 2016, <http://www.focus.it/scienza/scienze/ricostruita-la-musica-del-computer-di-turing>

Rivive la prima traccia musicale elettronica, creata da Alan Turing, articolo in La Repubblica, 26 settembre 2016, [http://www.repubblica.it/tecnologia/2016/09/26/news/turing\\_musica\\_computer-](http://www.repubblica.it/tecnologia/2016/09/26/news/turing_musica_computer-148561122/)[148561122/](http://www.repubblica.it/tecnologia/2016/09/26/news/turing_musica_computer-148561122/)

Science Museum, 2016, Londra<http://www.sciencemuseum.org.uk/>

Silicon Valley, tra lusso e povertà, galleria di immagini in Corriere della Sera, 14 agosto 2016, [http://www.corriere.it/foto-gallery/tecnologia/14\\_agosto\\_28/silicon-valley-lusso-poverta-39eb6736-](http://www.corriere.it/foto-gallery/tecnologia/14_agosto_28/silicon-valley-lusso-poverta-39eb6736-2eba-11e4-866c-ea2e640a1749.shtml)

#### [2eba-11e4-866c-ea2e640a1749.shtml](http://www.corriere.it/foto-gallery/tecnologia/14_agosto_28/silicon-valley-lusso-poverta-39eb6736-2eba-11e4-866c-ea2e640a1749.shtml)

The National Museum of American History, in Smithsonian Institute, 2014, Whashington, <http://americanhistory.si.edu/>

The National Museum of Computing, 2017, Bletchley Park,<http://www.tnmoc.org/>

This day in computer history – Computer Hope, in Computer Hope, <https://www.computerhope.com/cgi-bin/history.pl>

This day in history – Computer History Museum,<http://www.computerhistory.org/tdih/>

This day in History, in history.com,<http://www.history.com/this-day-in-history>

This Day in Tech History,<http://thisdayintechhistory.com/>

tinyMCE, libreria per web editing,<https://www.tinymce.com/>

Ubuntu 14.04, Long Term Support,<http://releases.ubuntu.com/14.04/>

Vicoretro, 2016,<http://www.vicoretro.org/>

Wikipedia, pagina principale, [https://it.wikipedia.org/wiki/Pagina\\_principale](https://it.wikipedia.org/wiki/Pagina_principale)